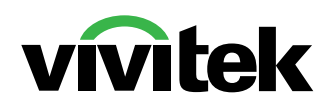

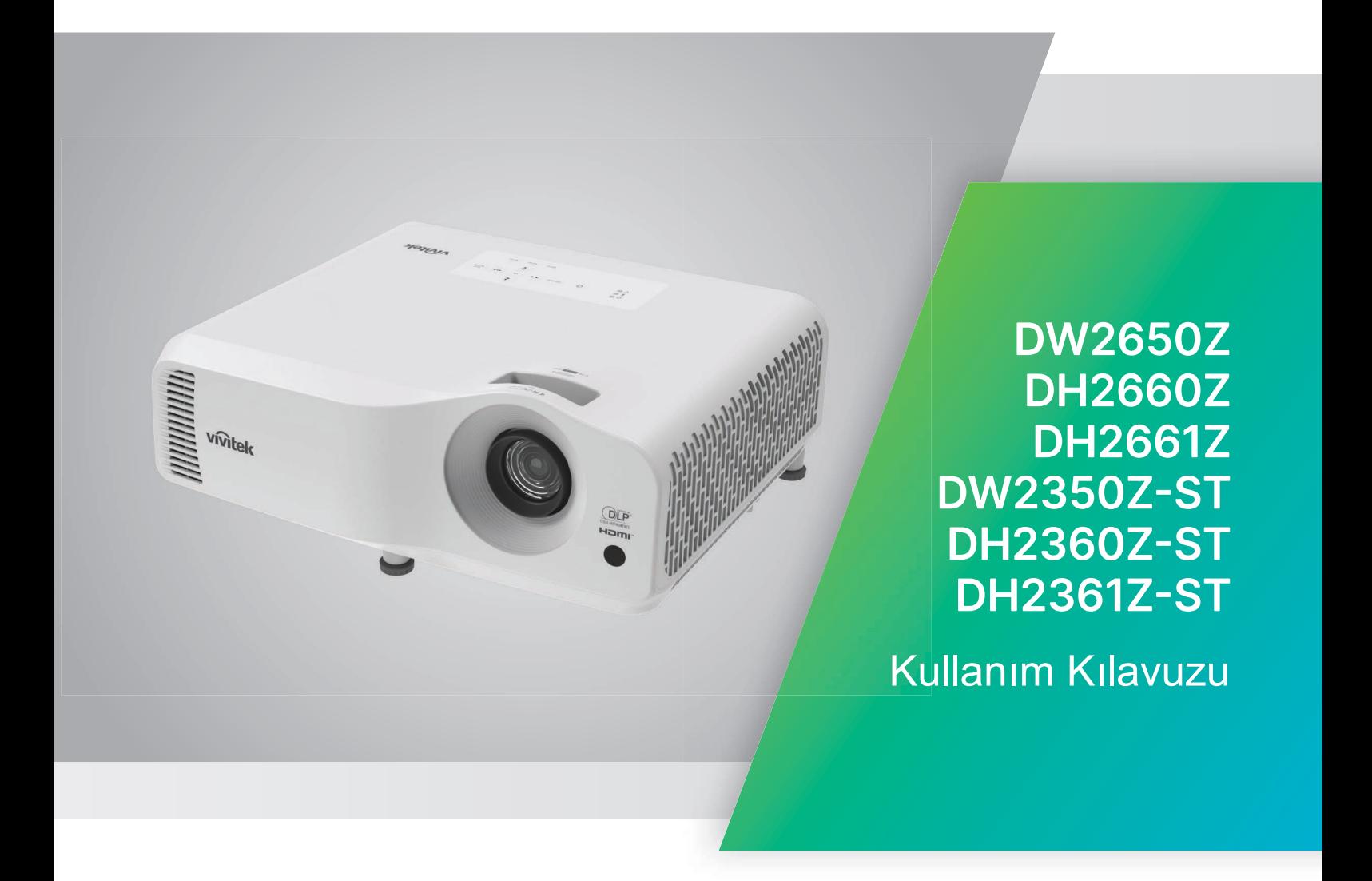

# **Uyarı**

Bu ürünün güvenli kullanımını sağlamak için, projektörünüzü çalıştırmadan önce lütfen kullanım kılavuzunu okuyun.

### **Risk Grubu 2**

- 1. Fotobiyolojik güvenliği ışık kaynaklarının ve ışık kaynağı sistemlerinin sınıflandırmasına göre, bu ürün Risk Grubu 2, IEC 62471-5:2015'tir.
- 2. Bu üründen yayılan olası zararlı optik radyasyon.
- 3. Çalışmakta olan ışık kaynağına doğrudan bakmayın. Gözleriniz zarar görebilir.
- 4. Herhangi bir parlak kaynağa doğrudan bakmadığınız gibi ışına da doğrudan bakmayın.

## **Lazer Uyarısı**

Bu ürün SINIF 1 tüketici lazer ürününe aittir ve IEC 60825-1:2014, EN 60825-1:2014/A11: 2021 ve EN 50689:2021 ile uyumludur.

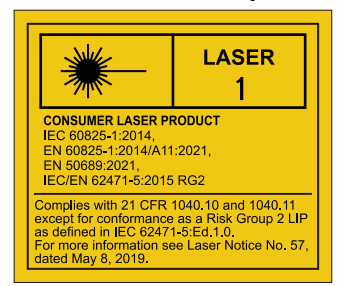

Yukarıdaki lazer uyarısı bu aparatın alt kısmında yer almaktadır.

√-X→ેll

Projektörün ışık kaynağı ünitesi bir lazer kullanır.

*Dikkat* – Burada belirtilenler dışında kontrol veya ayarların kullanılması veya prosedürlerin uygulanması tehlikeli radyasyona maruz kalınmasına neden olabilir.

- Çocukların gözetim altında tutulması ve projektörden herhangi bir mesafede projektör ışınına girmelerine asla izin verilmemesi konusunda uyarıda bulunulur.
- Projeksiyon merceğinin önündeyken projektörü çalıştırmak için uzaktan kumandayı kullanırken dikkatli olunması konusunda uyarıda bulunulur.
- Kullanıcı, ışın içinde dürbün veya teleskop gibi isteğe bağlı yardımcıların kullanımından kaçınması konusunda uyarılmaktadır.

# **Uyarı Etiketleri**

Güvenlik Tehlikesi ve Uyarı bilgileri Etiketleri aşağıdaki konumlara yerleştirilmiştir:

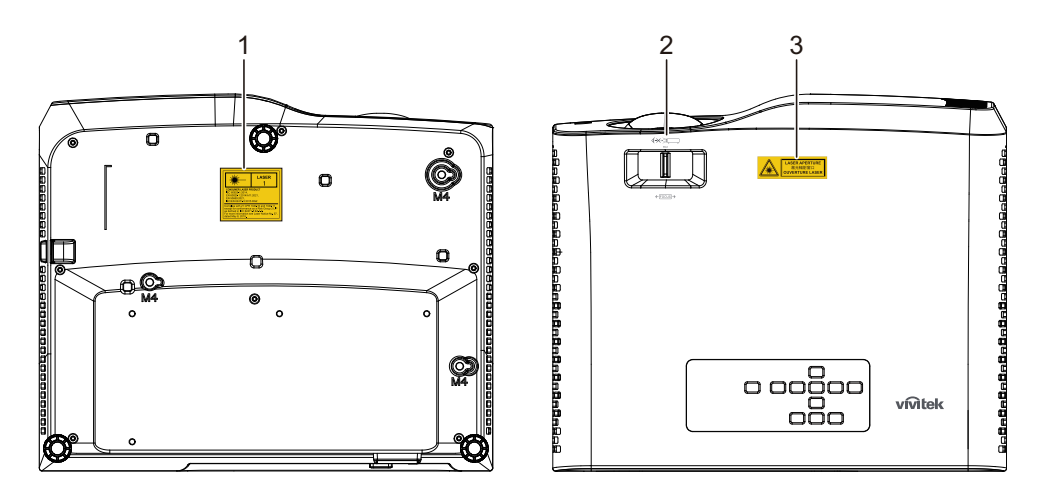

1. Lazer Uyarı Etiketi

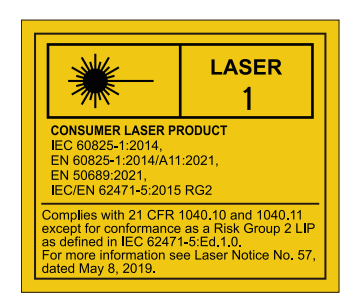

2. RG2 Logosu

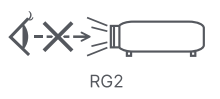

3. APERTURE Etiketi

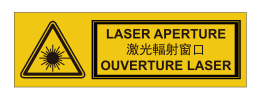

# **FCC bildirimi**

Bu cihaz FCC kuralları bölüm 15'e göre test edilmiş ve B Sınıfı dijital cihaz sınırlamalarına uygun olduğu tespit edilmiştir. Bu limitler bir yerleşim yerinde zararlı girişime karşı düzgün bir koruma sağlamak üzere dizayn edilmiştir. Bu ekipman, radyo frekansı enerjisi üretir, kullanır ve yayar ve eğer talimatlara uygun olarak kurulmaz ve kullanılmazsa, radyo iletişimlerinde zararlı parazite neden olabilir. Ancak, belirli bir kurulumda girişim olmayacağına dair hiçbir garanti yoktur. Eğer bu ekipman, ekipmanı açıp kapayarak belirlenebilecek şekilde radyo ya da televizyon alımında zararlı parazite neden olursa, kullanıcı, paraziti ortadan kaldırmak için aşağıdaki önlemlerden bir ya da bir kaçını yapması konusunda cesaretlendirilir:

- Alıcı antenini yeniden yönlendiriniz ya da farklı bir yere yerleştiriniz
- Ekipman ile alıcı arasındaki ayrımı artırınız
- Ekipmanı, alıcının bağlı olduğu elektrik şebekesinden farklı bir duvar prizine bağlayınız
- Ya da yardım almak için deneyimli bir radyo/TV teknisyenine danışın.

Bu cihaz, FCC kuralları 15. Kısmı ile uyumludur. Çalıştırma aşağıdaki iki duruma tabidir:

- 1. Bu cihaz zararlı parazite neden olamaz ve
- 2. Bu cihaz, istenmeyen işletime neden olabilecek parazit dahil olmak üzere alınan her türlü paraziti kabul etmelidir.

# **Güvenlik talimatları**

Projektörü çalıştırmadan önce tüm talimatları okuyun ve gelecekte kullanım için saklayın.

- 1. Talimatları okuyun Cihaz çalıştırılmadan önce tüm güvenlik ve çalıştırma talimatları okunmalıdır.
- 2. Notlar ve uyarılar Bu çalıştırma talimatları kapsamında verilen tüm not ve uyarılara uyarılmalıdır.
- 3. Temizlik

Temizlemeden önce projektörü prizden çekin. Projektörün muhafazasını temizlemek için nemli bir bez kullanın. Sıvı ya da aerosol temizlik malzemesi kullanmayın.

4. Aksesuarlar

Bu ürünü, dengesiz bir tekerlekli sehpa, tezgah veya masaya koymayın. Ürün düşebilir ve ürünün ciddi şekilde zarar görmesine neden olabilir. Plastik ambalaj malzemelerini (projektör, aksesuar ve isteğe bağlı kısımların) çocukların erişemeyeceği yerlerde muhafaza edin çünkü söz konusu torbalar çocukların boğulmasına neden olabilir. Çevrede küçük çocuklar varken özellikle dikkat edin.

5. Havalandırma

Projektörde havalandırma delikleri (giriş) ve havalandırma delikleri (çıkış) bulunmaktadır.

Bu yuvaların çevresine herhangi bir nesne yerleştirmeyin ya da tıkamayın; aksi takdirde iç ısı artışı yaşanır ve resim kalitesi bozulur ve projektör hasar görür.

6. Güç kaynakları

Ünitenizin çalışma voltajının yerel güç kaynağınızın voltajına eşit olduğundan emin olun.

7. Servis

Ürünü kendiniz tamir etmeye çalışmayın. Tüm servis işlemlerini yetkili servis personelinin yapmasını sağlayın.

8. Yedek Parçalar

Yedek parça gerektiği zaman üretici tarafından belirtilen yedek parçaların kullanıldığından emin olun. Diğer parçaların kullanılması yangın, elektrik çarpmalarına ve diğer tehlikelerin vuku bulmasına neden olabilir.

9. Nem Yoğunlaşması

Bu projektörü soğuk bir alandan sıcak bir yere taşıdıktan hemen sonra çalıştırmayın. Projektör sıcaklıkta böyle büyük bir değişiklikle karşılaşırsa nem mercek üzerinde yoğunlaşabilir ve önemli iç parçalara zarar verebilir. Üniteyi muhtemel zarara karşı korumak için sıcaklıkta aşırı bir değişiklik olduğunda projektörü en az 2 saat boyunca kullanmayın.

# **AC güç kablosu hakkında notlar**

AC Güç Kablosu bu projektörü kullandığınız ülkelerin gereksinimlerine uymalıdır. AC prizinizin aşağıdaki örneğe uyduğunu doğrulayın ve uygun AC Güç Kablosunu kullandığınızdan emin olun Temin edilen AC Güç Kablosu AC Prizinize uymuyorsa lütfen bayiinizle temas kurun. Bu projektör topraklanmış AC hatlı bir fiş ile donatılmıştır. Prizinizin fişe uyduğundan emin olun. Topraklanmış fişin güvenliğini sarsmayın. Voltaj değişimine bağlı olarak sinyal bozulmasını engellemek üzere topraklanmış bir AC prizinin bulunduğu bir video kaynağını kullanmanızı tavsiye ederiz.

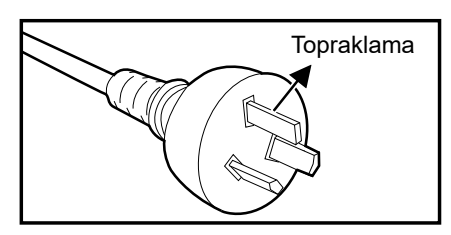

Avustralya ve Çin Toprakları için A.B.D. ve Kanada için

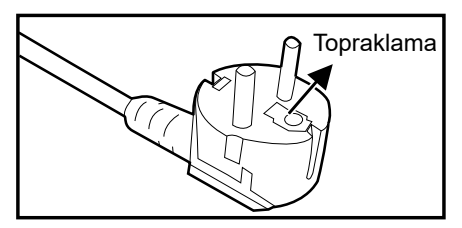

Kıta Avrupası için

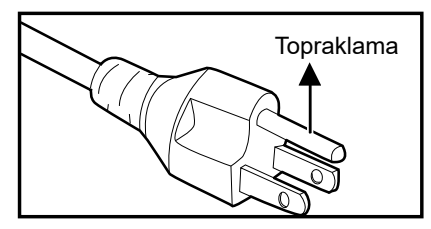

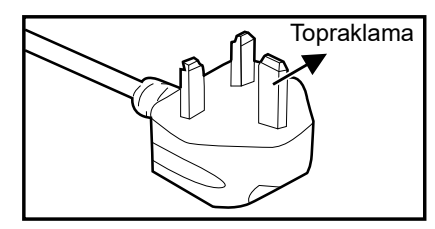

İngiltere için

# İçindekiler

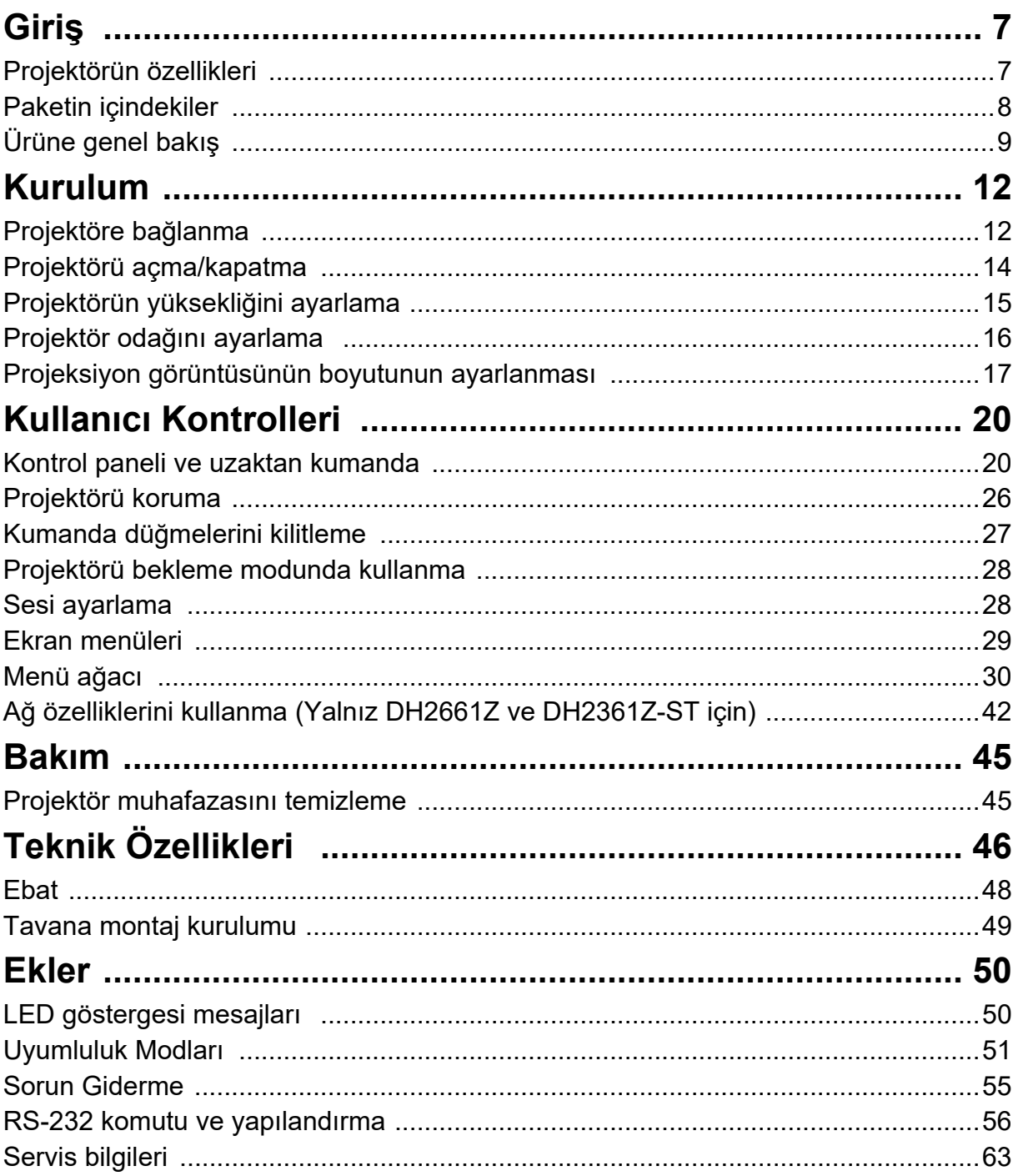

# <span id="page-7-0"></span>**Giriş**

# <span id="page-7-1"></span>**Projektörün özellikleri**

Projektör, yüksek performanslı optik motorlu projeksiyon ile kullanıcı dostu bir tasarımı birleştirerek yüksek güvenilirlik ve kullanım kolaylığı sunmaktadır.

Projektör aşağıdaki özellikleri sunmaktadır::

- Değiştirme gerektirmeyen lazer fosforlu ışık kaynağı
- Kısa mesafeli (ST) projeksiyon merceği, kısa bir projeksiyon mesafesinden büyük görüntüler sunar
- 2 tane HDMI giriş
- Kolay yatay ve dikey çarpıklık düzeltme için 2D çarpıklık
- Köşe Ayarı, yansıtılan görüntünün dört köşesini ayarlamanızı sağlar
- Güç Tasarrufu işlevi, belirli bir süre hiç giriş sinyali algılanamadığında ışığın güç tüketimini %30'a kadar azaltır.
- Sunumlar sırasında daha iyi zaman kontrolü için sunum zamanlayıcısı
- Blu-Ray 3D işlevi desteklenir
- Seçilebilir hızlı güç kapatma işlevi
- Zevkinize uygun renk ayarlamalarına olanak tanıyan Renk Yönetimi
- Birçok önceden tanımlı renk yüzeyleri üzerine yansıtmaya olanak veren Ekran Tipi düzeltimi
- Sinyal algılama işlemini hızlandıracak hızlı otomatik arama

## *Not*

- *Bu kılavuzda verilen bilgiler herhangi bir bildirimde bulunulmaksızın değiştirilebilir.*
- *Yazılı izin olmaksızın bu belgenin kısmen ya da tamamen çoğaltılması, aktarılması ya da kopyalanması yasaktır.*

# <span id="page-8-0"></span>**Paketin içindekiler**

Projektörü kutusundan çıkardığınız zaman şu parçaların bulunduğundan emin olun:

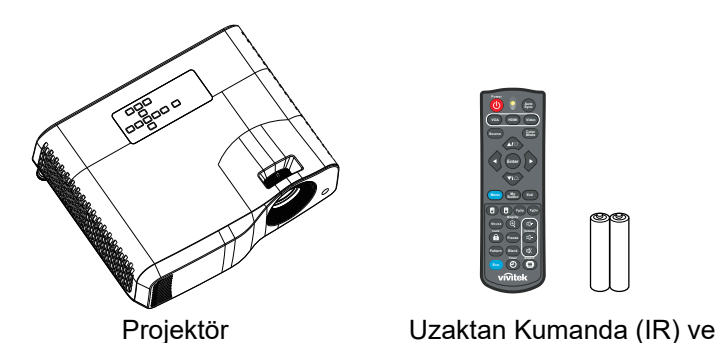

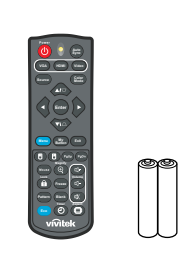

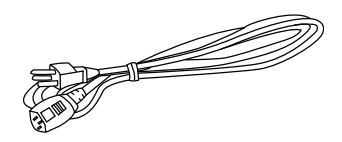

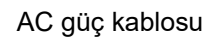

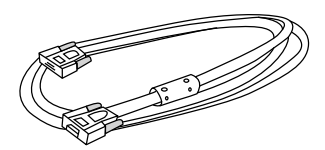

VGA kablosu (D-Sub ile D-Sub arasında)

piller (AAA \*2 Adet)

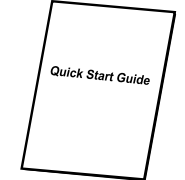

Hızlı Başlatma Kılavuzu

#### *Not*

- *Bu parçalardan herhangi biri eksik, arızalı ya da çalışmıyorsa en kısa zamanda bayiinizle görüşün***.**
- *Ürünün en iyi şekilde korunması için, lütfen orijinal nakliye kutusunu ve ambalaj malzemelerini saklayın ve ürününüzü nakliye etmeniz gerekirse fabrikada orijinal olarak paketlendiği şekilde yeniden paketleyin.*

# <span id="page-9-0"></span>**Ürüne genel bakış Projektör görünümü**

**Ön ve üst**

Standart projektör

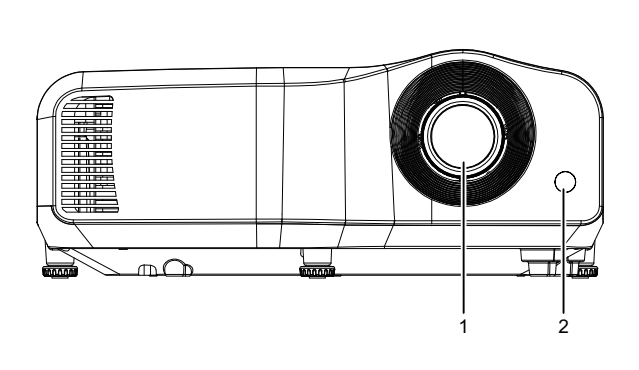

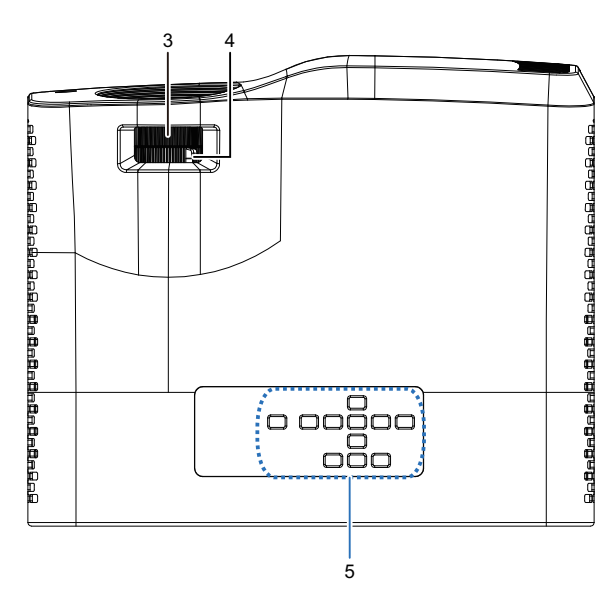

Kısa Yansıtma Mesafeli Projektör

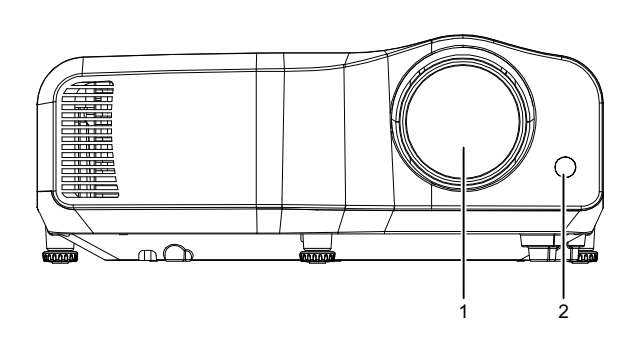

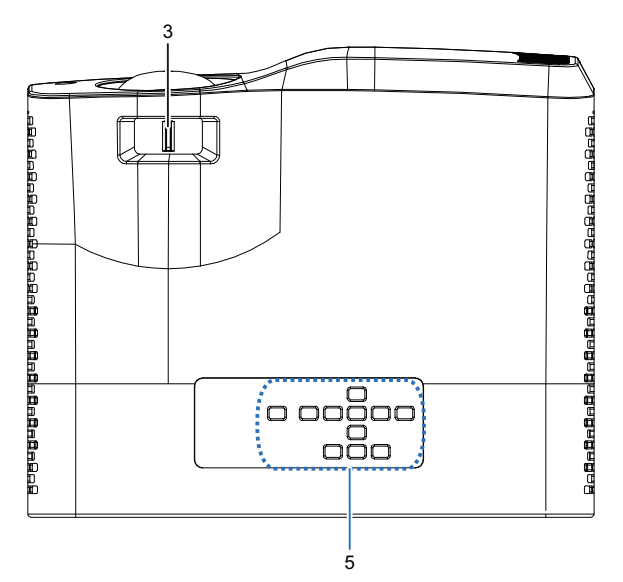

- 
- 
- 5. Kontrol paneli
- 1. Mercek 2. IR uzaktan kumanda sensörü
- 3. Odak anahtarı 4. Yakınlaştırma halkası

**Alt ve yan**

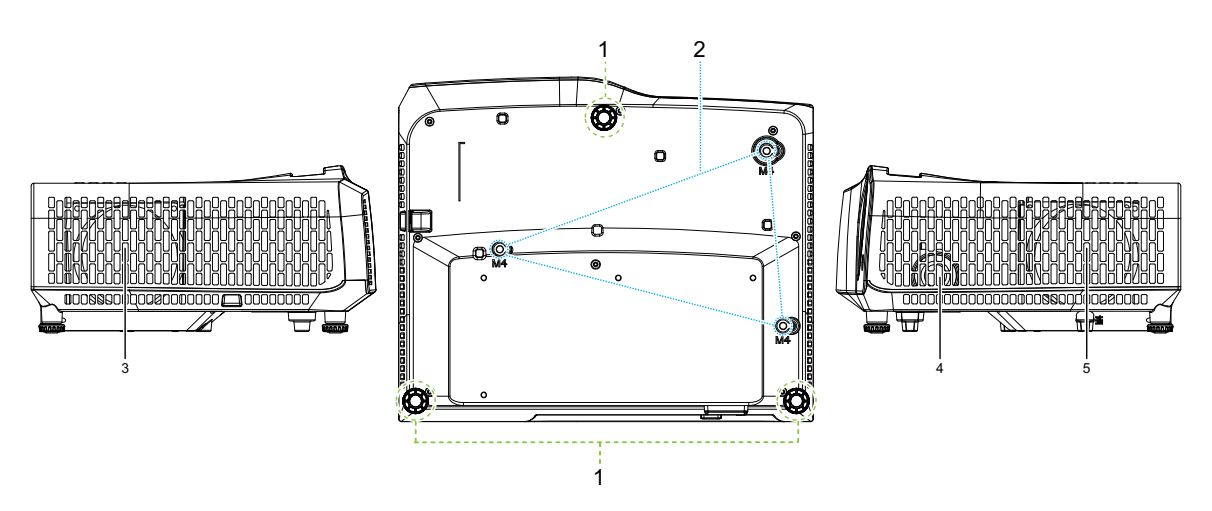

- 
- 3. Havalandırma delikleri (hava çıkışı)
- 5. Havalandırma delikleri (hava girişi)
- 1. Ayar ayakları 2. Tavana montaj delikleri
	- 4. Hoparlör

#### **Arka**

#### DW2660Z/DW2350Z-ST/DH2660Z/DH2360Z-ST (RJ45'siz)

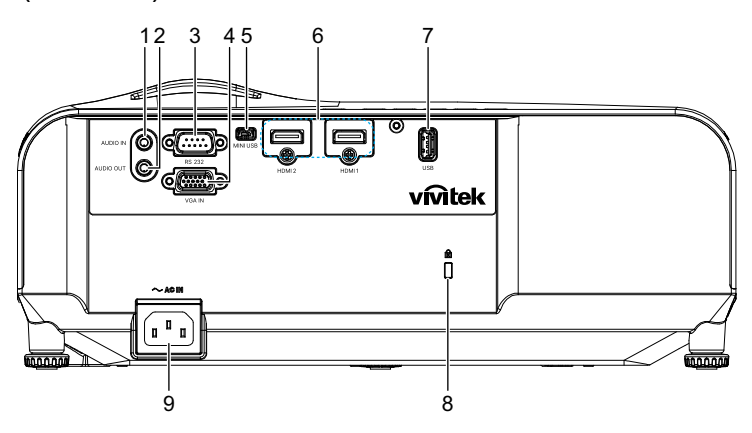

DH2661Z/DH2361Z-ST (RJ45 ile)

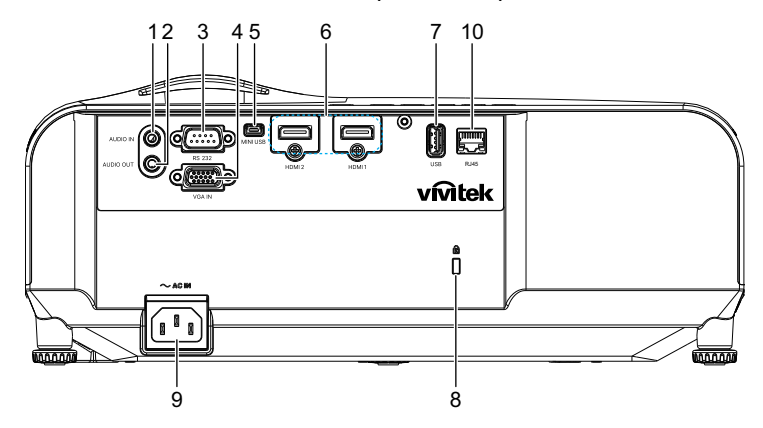

- 
- 
- 
- 
- 
- 1. Ses giriş jakı 2. Ses çıkış jakı
- 3. RS232 kontrol bağlantı noktası 4. RGB (PC)/Komponent video (YPbPr) sinyali giriş jakı
- 5. Servis için mini USB jakı 6. HDMI 1/HDMI 2 giriş jakı
- 7. Güç şarjı için 5V çıkış  $\sim$  8. Kensington hırsızlık önleme kilidi yuvası
- 9. AC güç kablosu girişi 10. RJ45 LAN giriş jakı (100Mbps)

#### *Not*

- *Bu projektör, desteklenmesi açısından bir tavana montaj elemanı ile birlikte kullanılabilir. Tavana montaj elemanı paket içinde bulunmamaktadır.*
- *Projektörün tavana monte edilmesi hususunda ayrıntılı bilgi almak için bayinizle görüşün.*

# <span id="page-12-0"></span>**Kurulum**

# <span id="page-12-1"></span>**Projektöre bağlanma Bir Masaüstü/Dizüstü Bilgisayara bağlanma**

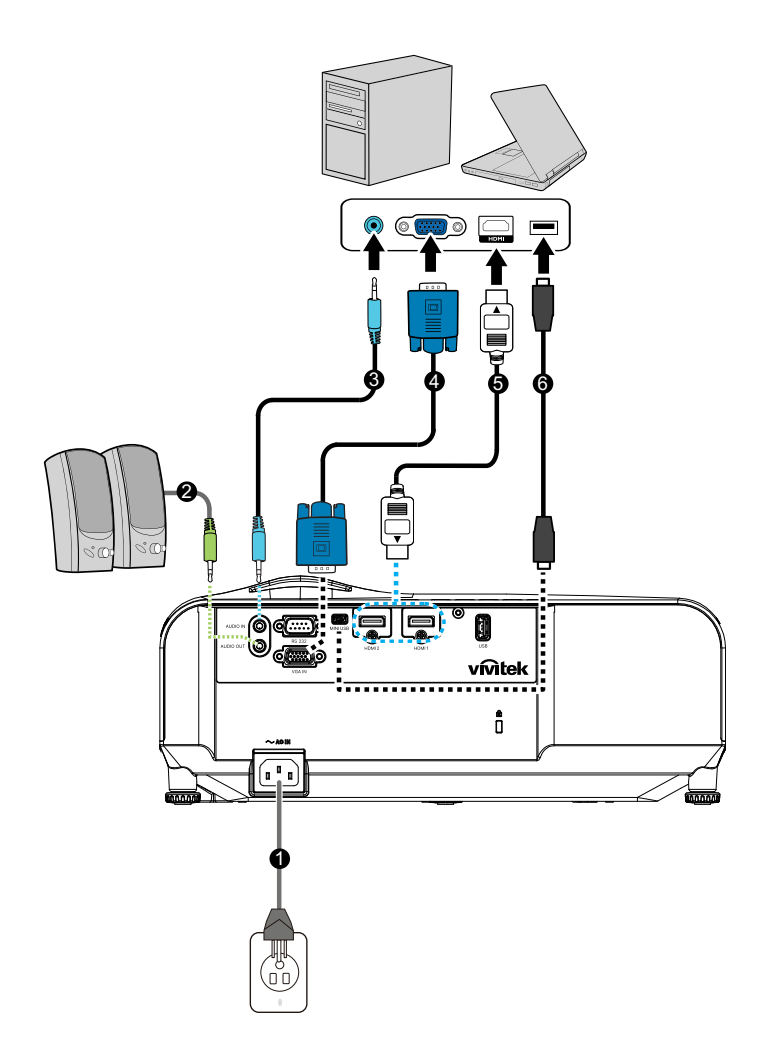

- 
- 
- 
- 1. Güç kablosu 2. Ses Çıkış kablosu
- 3. Ses Giriş kablosu 4. VGA kablosu (D-Sub ile D-Sub arasında)
- 5. HDMI kablosu 6. Mini-USB kablosu

# **Video kaynağı bağlama**

DVD oynatıcı, Blu-ray oynatıcı, Set üstü kutu, HDTV alıcısı

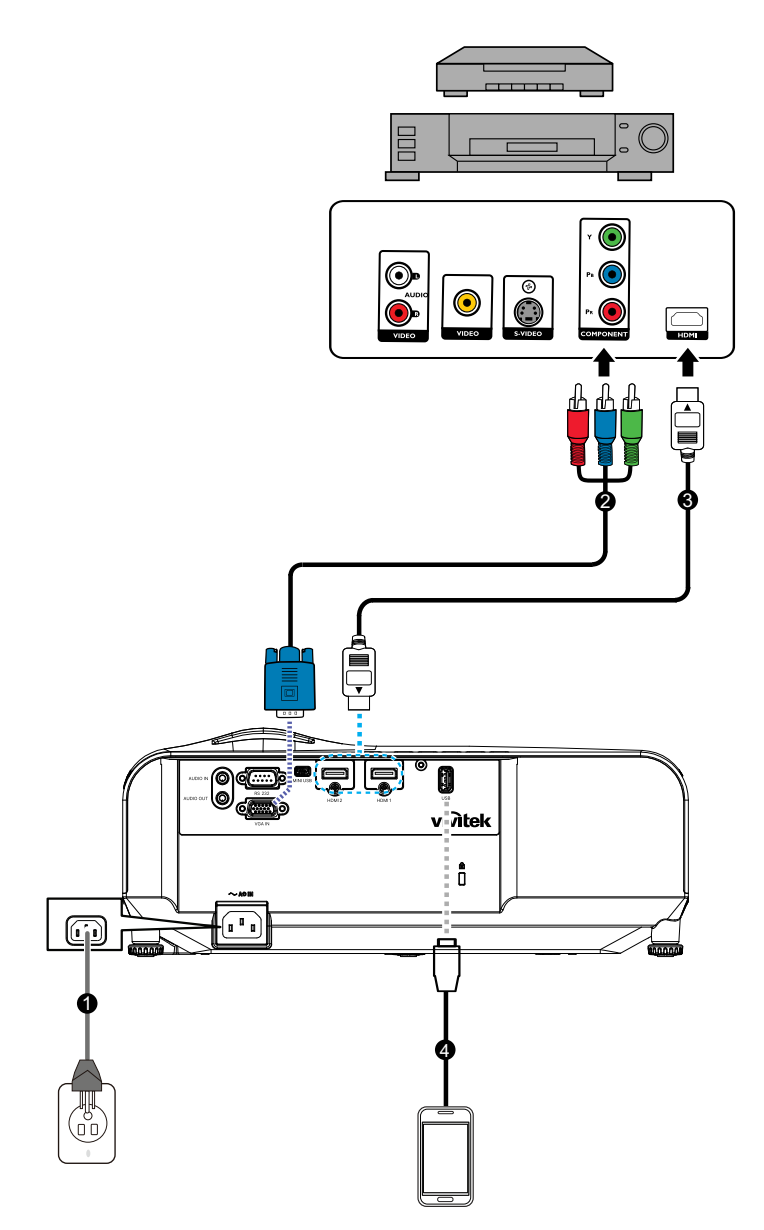

- 
- 
- 1. Güç kablosu 2. 3 RCA mini D-sub 15 pinli kablo
- 3. HDMI kablosu 4. Cihazı şarj etmek için USB kablosu

# <span id="page-14-0"></span>**Projektörü açma/kapatma**

# **Projektörü açma:**

- 1. AC güç kablosu ve çevresel sinyal kablolarının bağlantılarını tamamlayın.
- 2. Projektörü açmak için düğmesine basın. Projektörün ısınması birkaç dakika sürebilir.
	- Projektör önceki kullanımlardan dolayı hala sıcaksa ışık çalışmadan önce yaklaşık 60 saniye süreyle soğutma fanını çalıştırır.
- 3. Kaynağınızı açın (bilgisayar, dizüstü bilgisayar, DVD, vb).
	- Projektöre aynı anda birden fazla kaynak bağlıyorsanız, istediğiniz sinyali seçmek için **Kaynak** düğmesine basın ya da uzaktan kumandadaki istediğini sinyal tuşuna basın.
	- Projektör geçerli bir sinyal algılamazsa, 'Sinyal Yok' mesajı görüntülenmeye devam eder.
	- Projektörün otomatik olarak sinyalleri aramasını istiyorsanız **Kaynak** menüsündeki **Otomatik Kaynak** işlevinin **Açık** olduğundan emin olun.

# *Uyarı*

- *Işık yanıyor durumdayken asla merceğe doğrudan bakmayın. Aksi takdirde gözleriniz zarar görebilir.*
- *Bu odak noktası bir noktaya yüksek sıcaklık yoğunlaştırır. Olası yangın tehlikesini ortadan kaldırmak için çevresine herhangi bir nesne yerleştirmeyin.*

# **Projektörün kapatılması:**

- 1. Projektör ışığını kapatmak için  $\phi$  düğmesine basın. Ekranda gösterilen "Güç kapatılsın mı? Tekrar Güç düğmesine basın" mesajını görürsünüz.
- 2. Doğrulamak için tekrar (l) düğmesine basın.
	- Güç LED'i yanıp sönmeye başlar ve projektör bekleme moduna girer.
	- Projektörü yeniden açmak isterseniz projektör soğutma devrini tamamlayana ve bekleme moduna girene kadar beklemeniz gerekir. Bekleme modundayken, projektörü yeniden başlatmak için  $\psi$  düğmesine basın.
- 3. AC güç kablosunu elektrik prizinden ve projektörden çıkartın.
- 4. Gücü kapatır kapatmaz projektörü yeniden açmaya çalışmayın.

# <span id="page-15-0"></span>**Projektörün yüksekliğini ayarlama**

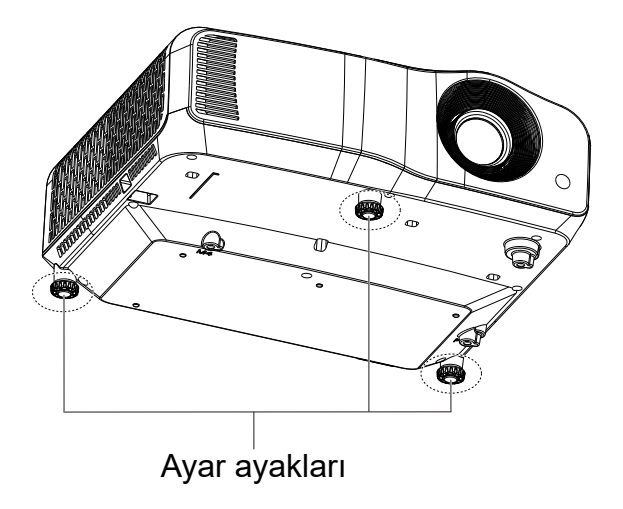

Projektör, görüntü yüksekliğini ayarlamak için 3 ayar ayağı ile donatılmıştır. Görüntüyü yükseltmek veya alçaltmak için ayar ayaklarını çevirerek yüksekliğin ince ayarını yapın.

#### *Not*

*• Projektöre hasar vermekten kaçınmak için, projektörü taşıma çantasına yerleştirmeden önce ayarlama ayaklarının tamamen geri çekildiğinden emin olun.*

# <span id="page-16-0"></span>**Projektör odağını ayarlama**

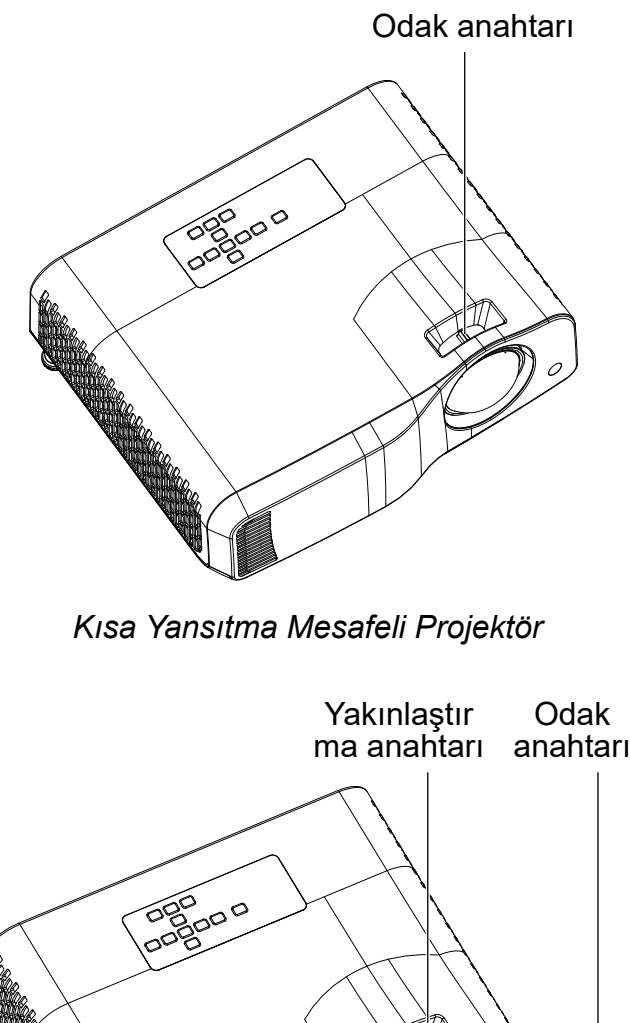

*Standart projektör*

Görüntüyü odaklamak için, görüntü netleşene kadar odak anahtarını kaydırın.

- Standart mesafede yansıtma serisi (WXGA): Projektör 1,31 ila 10,21 m mesafeye odaklanacaktır (çıkıntılı bir yüzeyden ünitenin arkasına doğru).
- Kısa mesafeli yansıtma serisi (WXGA): Projektör 0,53 ila 1,59m mesafeye odaklanacaktır (çıkıntılı bir yüzeyden ünitenin arkasına doğru).
- Standart mesafede yansıtma serisi (1080P): Projektör 1,28 ila 10,1 m arasındaki mesafelere odaklanacaktır (çıkıntılı bir yüzeyden ünitenin arkasına doğru).
- Kısa mesafede yansıtma serisi (1080P): Projektör 0,52 ila 1,61m mesafeye odaklanacaktır (çıkıntılı bir yüzeyden ünitenin arkasına doğru).

# <span id="page-17-0"></span>**Projeksiyon görüntüsünün boyutunun ayarlanması**

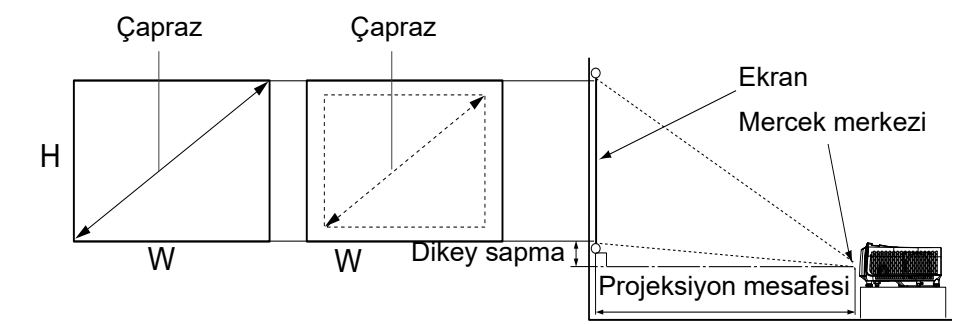

D: Projeksiyon görüntü boyutu

Y: Bir zeminden projeksiyon görüntüsünün altına kadar olan mesafedir

#### **WXGA (Standart Mesafe)**

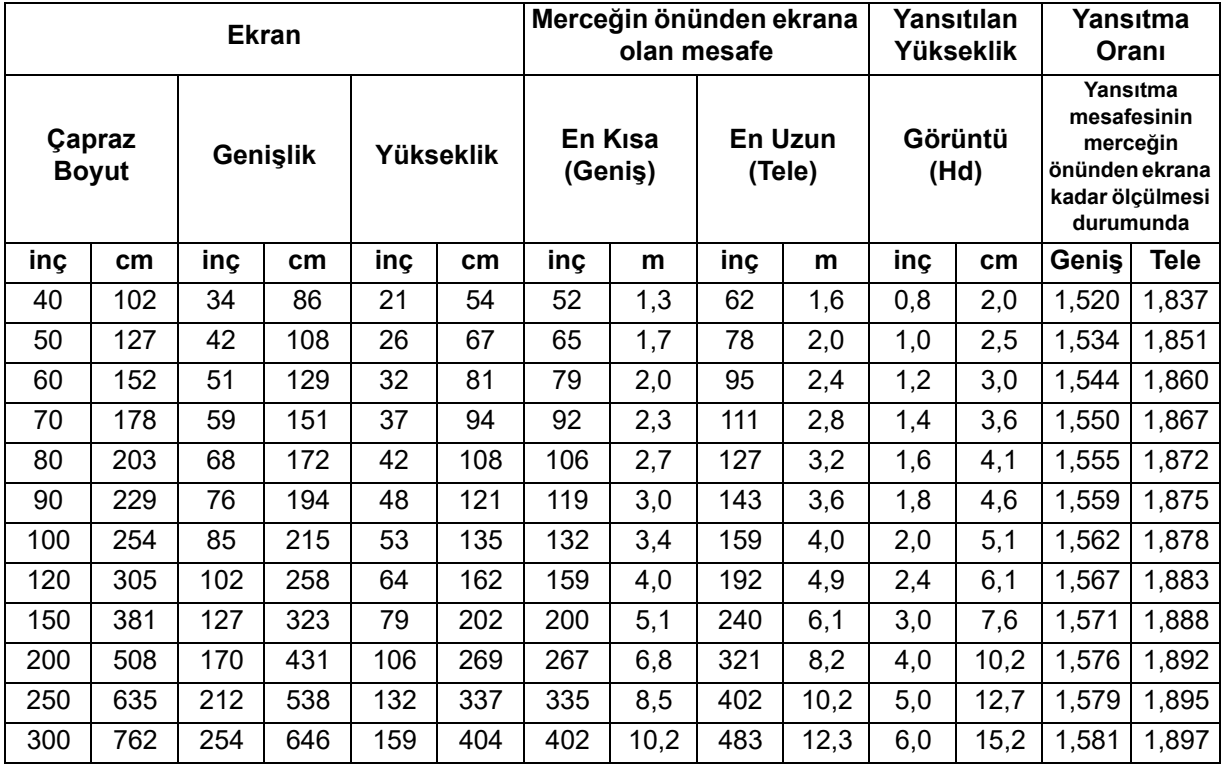

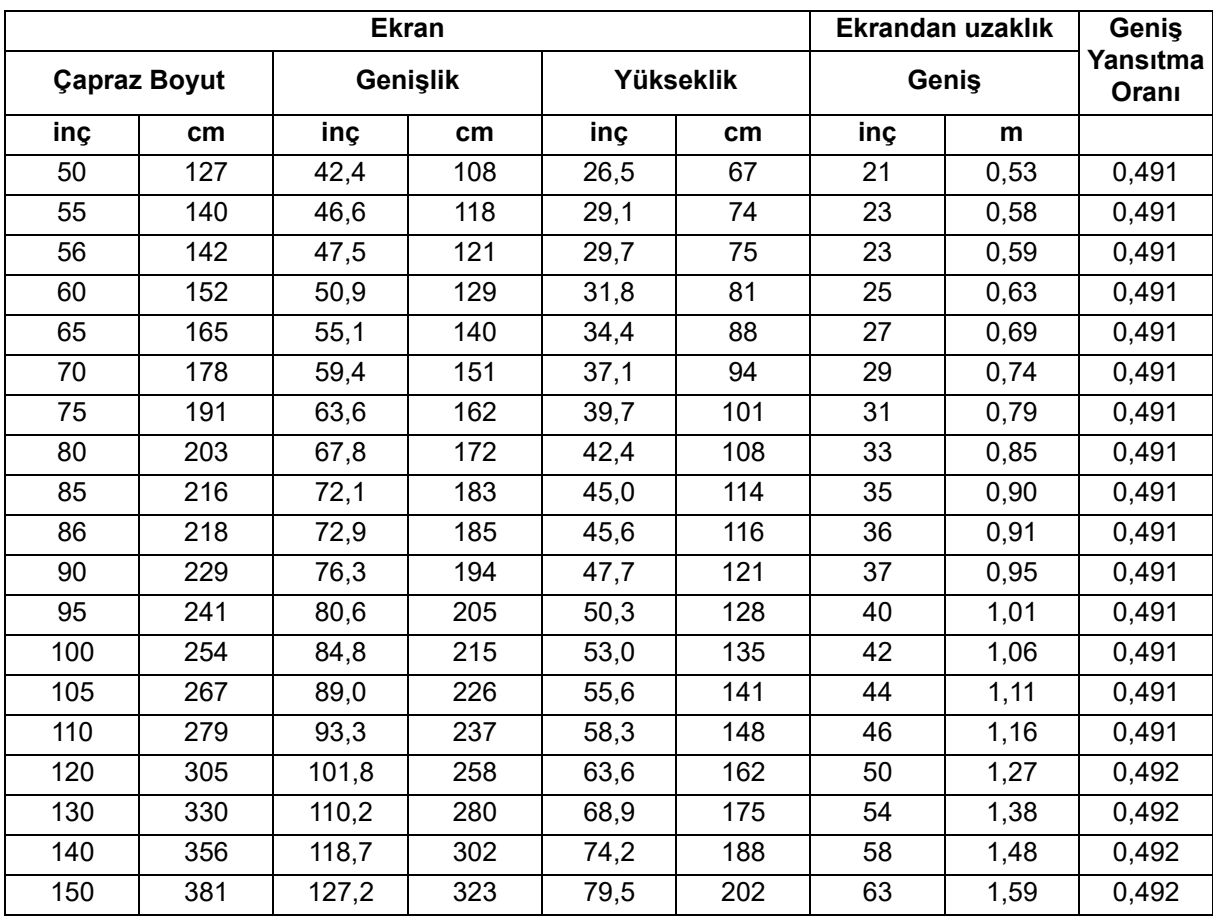

# **WXGA (Kısa Yansıtma Mesafesi)**

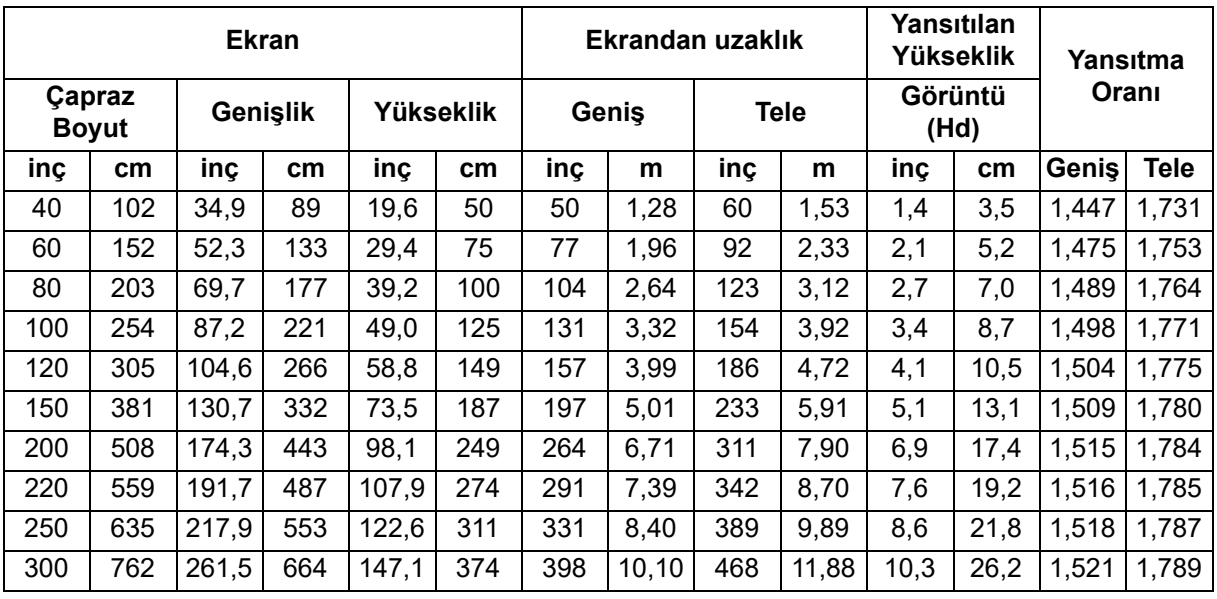

## **1080p (Standart Yansıtma Mesafesi)**

# **1080p (Kısa Yansıtma Mesafesi)**

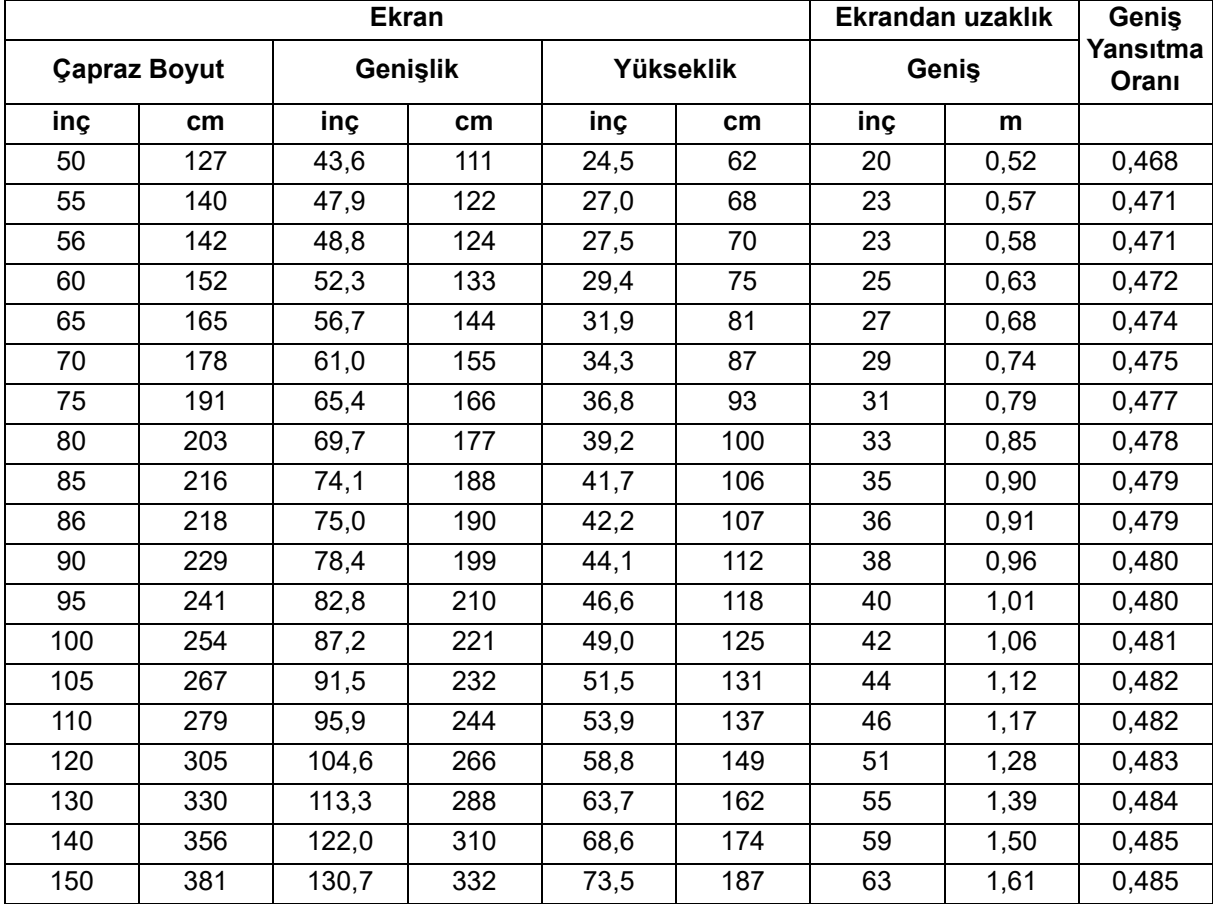

• Bu tablolar yalnızca kullanıcının referansı içindir.

# <span id="page-20-0"></span>**Kullanıcı Kontrolleri**

# <span id="page-20-1"></span>**Kontrol paneli ve uzaktan kumanda Kontrol paneli**

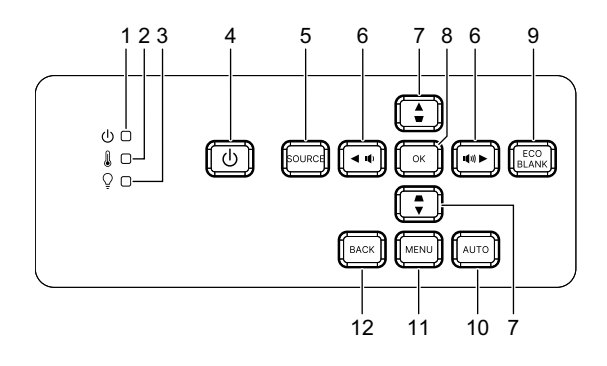

- **1. Güç LED göstergesi** "LED Göstergesi Mesajları"na bakın.
- **2. Sıcaklık LED göstergesi** "LED Göstergesi Mesajları"na bakın.
- **3. Işık LED göstergesi** "LED Göstergesi Mesajları"na bakın.
- **4. Güç** Projektörü açar ya da kapatır.
- **5. Kaynak** Kaynak seçme çubuğunu gösterir.
- **6.** / **Ses düğmeleri** Ses düzeyini ayarlar.

#### / **Yön seçme düğmeleri** İstenen menü öğelerini seçer ve ayarlamalar yapar.

**7.** / **Çarpıklık düğmeleri**

Açılı projeksiyon nedeniyle meydana gelen görüntü bozulmalarını el ile düzeltmek için kullanılır.

#### / **Yön seçme düğmeleri**

İstenen menü öğelerini seçer ve ayarlamalar yapar.

#### **8. Enter**

Seçili Ekran (OSD) menüsü öğesini çalıştırır.

#### **9. Eco**

Işık modunu Normal ve ECO arasında değiştirir.

#### **Boş**

Ekran resmini gizler.

#### **10. Otomatik**

Görüntülenen görüntü için en iyi resim zamanlamalarını otomatik olarak belirler.

#### **11. Menu**

Ekran menülerini göstermek ya da ekran menüsünden çıkmak için kullanılır.

## **12. Geri**

Önceki OSD menüsüne döner, çıkar ve menü ayarlarını kaydeder.

# **Uzaktan kumanda**

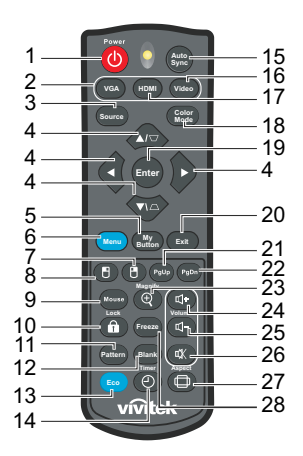

### **1. Güç**

Projektörü açar ya da kapatır.

**2. VGA**

Bilgisayar sinyalini gösterir.

### **3. Kaynak**

Kaynak seçme çubuğunu gösterir.

4.  $\triangle/\bigtriangledown$  Çarpıklık düğmeleri

Açılı projeksiyon nedeniyle meydana gelen görüntü bozulmalarını el ile düzeltmek için kullanılır.

#### **/ / / Dört yönlü seçim düğmesi**

İstenen menü öğelerini seçer ve ayarlamalar yapar.

#### **5. Düğmem**

İşlev yok.

**6. Menu**

Ekran menülerini gösterir.

- **7. (Sağ fare)** İşlev yok.
- **8. (Sol fare)** İşlev yok.
- **9. Fare**

Normal ve fare modları arasında geçiş yapar.

- **10. (Kilit/Kimlik Ayarı)** İşlev yok.
- **11. Desen**

Katıştırılmış test düzenini gösterir.

**12. Boş**

Ekran resmini gizler.

#### **13. ECO Mod**

Işık modunu Normal ve Eco değiştirir.

## 14.  $\circ$  (Zamanlayıcı)

İşlev yok.

### **15. Otomatik Eşitle**

Görüntülenen görüntü için en iyi resim zamanlamalarını otomatik olarak belirler.

### **16. Video**

İşlev yok.

### **17. HDMI**

HDMI sinyalini HDMI1 ve HDMI2 arasında değiştirir.

### **18. Renk Modu**

Resim ayar modunu seçin.

## **19. Enter**

Seçili Ekran (OSD) menüsü öğesini çalıştırır.

### **20. Çık**

Önceki OSD menüsüne döner, çıkar ve menü ayarlarını kaydeder.

## 21. PgUp (Sayfa Yukarı)

Fare modu etkinleştirildiğinde sayfa yukarı işlevini gerçekleştirir.

### 22. PgDn (Savfa Asağı)

Fare modu etkinleştirildiğinde sayfa aşağı işlevi gerçekleştirir.

#### **23. (Büyüt)**

Yansıtılan resim boyutunu büyüten veya küçülten yakınlaştırma çubuğunu görüntüler.

#### **24. (Sesi Artırma)**

Ses düzeyini artırır.

#### **25. d- (Sesi Kısma)**

Ses düzeyini azaltır.

#### **26. (Sessiz)**

Projektörün sesini açar ve kapatır.

#### **27. (En Boy)**

Ekran en boy oranını seçer.

#### **28. Freeze - Dondur**

Gösterilen görüntüyü dondurun.

## **Pilleri Takma**

- 1. Pil kapağını gösterilen yönde açın.
- 2. Pilleri bölme içindeki şemada gösterildiği gibi takın.
- 3. Pil kapağını yerine yerleştirip kapatın.

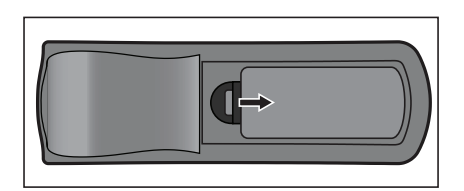

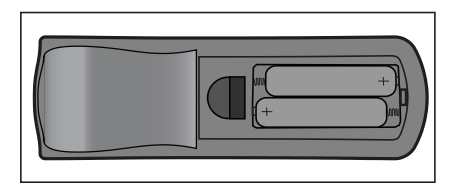

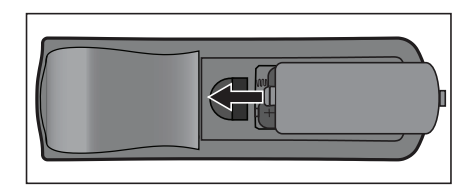

#### *Dikkat*  $\bigwedge$

- *Pil yanlış türden pille değiştirildiğinde patlama riski mevcuttur.*
- *Kullanılan pilleri talimatlar doğrultusunda tasfiye edin.*
- *Pili yerine takarken artı ve eksi kutupların doğru yerleştirildiğinden emin olun.*

#### *Not*

- *Pili çocukların ulaşamayacağı yerlerde muhafaza edin.*
- *Uzun süre kullanmayacaksanız pilleri uzaktan kumandadan çıkarın.*
- *Pili yeniden şarj etmeye çalışmayın ya da pili ateşe ya da suya atmayın.*
- *Kullanılan pili ev atıkları ile birlikte tasfiye etmeyin. Kullanılan pilleri yerel yönetmelikler doğrultusunda tasfiye edin.*
- *Piller yanlış yerleştirilirse patlama tehlikesi vardır. Sadece üretici tarafından önerilen türde pil kullanın.*
- *Pil suya ya da ateşe atılmamalıdır; pilleri karanlık, serin ve kuru bir yerde muhafaza edin.*
- *Pilin aktığından şüphelenirseniz akıntıyı silin ve ardından yeni bir pil takın. Akıntı vücudunuza ya da giysilerinize bulaşırsa hemen bol su ile yıkayın.*

## **Uzaktan kumandayı kullanma**

Uzaktan kumandayı kızıl ötesi uzaktan kumanda sensörüne doğrultun ve bir düğmeye basın.

• Projektörün önden çalıştırılması.

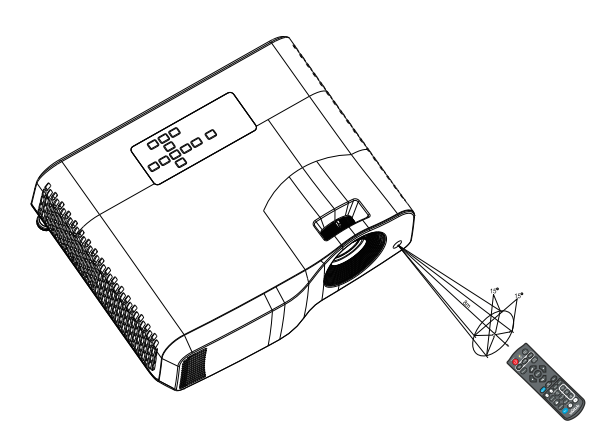

#### *Not*

- *Uzaktan kumanda, uzaktan kumanda sensörü üzerine güneş ışığı ya da flüoresan lamba gibi güçlü bir ışık kaynağı düşüyorsa doğru çalışmayabilir.*
- *Uzaktan kumandayı uzaktan kumanda sensörünün göründüğü bir konumda çalıştırın.*
- *Uzaktan kumandayı düşürmeyin ya da sarsmayın.*
- *Uzaktan kumandayı aşırı sıcak ya da nemli ortamlarda muhafaza etmeyin.*
- *Uzaktan kumandanın üzerine su dökmeyin ya da uzaktan kumanda üzerine ıslak objeler koymayın.*
- *Uzaktan kumandayı sökmeyin.*

# <span id="page-26-0"></span>**Projektörü koruma**

# **Bir şifre ayarlama**

- 1. OSD menüsünü açın ve **Ayarlar 2** > **Gelişmiş** > **Güvenlik Ayarları** menüsüne gidin. **Enter** düğmesine basın. **Güvenlik Ayarları** sayfası görüntülenir.
- 2. **Şifre Değiştir** öğesini seçin ve **Enter** düğmesine basın.
- 3. Belirlemek istediğiniz şifreye göre, şifre için altı hane girmek için ok tuşlarına basın.
- 4. Yeni şifreyi tekrar girerek doğrulayın.
- 5. **Ayarlar 2** > **Gelişmiş** > **Güvenlik Ayarları** > **Açılış Kilidi** menüsüne dönün ve **Enter** tuşuna basın. Şifreyi girmeniz istenecektir. Şifre ayarlandığında ekran menüsü **Açılış Kilidi** kısmına döner. **Açık** öğesini seçmek için / tuşuna basın.
- 6. Ekran menüsünden çıkmak için **Menü/Çık** düğmelerine basın.

# **Şifre geri çağırma prosedürüne giriş**

Şifre fonksiyonu etkinleştirilmişse, projektörü her açtığınızda altı haneli şifreyi girmeniz istenecektir.

- 1. Art arda 5 kez yanlış parola girerseniz, otomatik tuşa 3~5 saniye bastığınızda projektör ekranda kodlu bir sayı görüntüler.
- 2. Numarayı yazın ve projektörü kapatın.
- 3. Yerel servis merkezinden numara kodunu çözmek için yardım isteyin. Projektörü kullanmaya yetkili olduğunuzun doğrulanabilmesi için ürünü satın aldığınıza dair belgeyi göstermeniz talep edilebilir.

# **Şifre değiştirme**

- 1. Ekran menüsünü açın, **Ayarlar 2** > **Gelişmiş** > **Güvenlik Ayarları** > **Şifre Değiştir** menüsüne gidip **Enter** düğmesine basın.
- 2. Eski şifreyi girin.
	- Parola doğruysa, başka bir **"YENİ ŞİFREYİ GİRİN"** mesajı görünür.
	- Parola yanlışsa, parola hata mesajı görüntülenir ve yeniden denemeniz için **"GEÇERLİ ŞİFREYİ GİRİN"** mesajı görüntülenir. Değiştirme işlemini iptal etmek için **Menü/Çık** tuşuna basabilir veya başka bir şifre deneyebilirsiniz.
- 3. Yeni bir şifre girin.
- 4. Yeni şifreyi tekrar girerek doğrulayın.
- 5. Projektöre başarıyla yeni bir şifre atadınız. Projektör bir sonraki açıldığında yeni şifreyi girmeyi unutmayın.
- 6. Ekran menüsünden çıkmak için **Menü/Çık** düğmelerine basın.

# Onaylamak için **Evet** öğesini seçin.

1. Uzaktan kumanda üzerindeki **m** Kilitle düğmesine 3 saniye boyunca basın. Uzaktan kumandada Kilitle'ye basın, bir onay mesajı **"Panel tuşlarını kilitlemek** 

**istediğinizden emin misiniz?"** görüntülenir.

**Şifre fonksiyonunun iptal edilmesi**

<span id="page-27-0"></span>**Kumanda düğmelerini kilitleme**

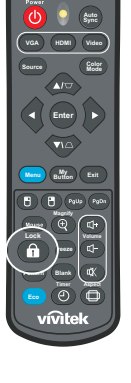

Panel tuş kilidini açmak için:

düğmelerine basın.

- 1. Uzaktan kumandada doğrudan **in** Kilitle tuşuna basın. *Panel tuşlarının kilidi açılır.*
- *Önemli*

çalışmaz.

*• Panel tuş kilidini devredışı bırakmadan projektörü kapatmak için Güç tuşuna basarsanız, projektör daha sonra açıldığında hala kilitli durumda olacaktır.*

Parola korumasını devre dışı bırakmak için **Ayarlar 2** > **Gelişmiş** > **Güvenlik Ayarları** 

istenecektir. Şifre ayarlandığında ekran menüsü **Açılış Kilidi** kısmına döner. **Kapalı** öğesini seçmek için ( / tuşuna basın. Ekran menüsünden çıkmak için Menü/Çık

**> Açılış Kilidi** menüsüne geri dönün ve **Enter** tuşuna basın. Şifreyi girmeniz

Projektördeki kumanda tuşları kilitli haldeyken, projektör ayarlarınızın (örneğin çocuklar tarafından) yanlışlıkla değiştirilmesini önleyebilirsiniz. **Panel Tuş Kilidi** Durumu **Açık** iken, **Güç** dışında projektörün üzerindeki hiçbir kumanda düğmesi

*• Panel tuş kilidi etkinleştirildiğinde, uzaktan kumandadaki tuşlar hala çalışır.*

# <span id="page-28-0"></span>**Projektörü bekleme modunda kullanma**

Projektör işlevlerinden bazıları bekleme modunda kullanılabilir (fişe takılı ancak açık değil). Bu işlevleri kullanmak için, **Kaynak** >**Bekleme Ayarları** altındaki ilgili menüleri açtığınızdan ve kablo bağlantılarının doğru şekilde yapıldığından emin olun. Bağlantı yöntemleri için ["Kurulum" sayfa 12](#page-12-0) bölümüne bakın.

### **Etkin Ses Çıkışı**

**Açık** seçildiğinde, **AUDIO IN** soketi uygun bir cihaza doğru şekilde bağlanmışsa sesli bir sinyal verilir.

## **LAN denetimi**

**Açık** öğesinin seçilmesi, projektörün bekleme modundayken ağ işlevini sağlamasına olanak tanır. Daha fazla bilgi için bkz ["Ağ özelliklerini kullanma \(Yalnız DH2661Z ve](#page-42-0)  [DH2361Z-ST için\)" sayfa 42](#page-42-0).

# <span id="page-28-1"></span>**Sesi ayarlama**

Aşağıdaki gibi yapılan ses ayarları projektör hoparlörü üzerinde etkili olacaktır. Projektör ses giriş/çıkış jaklarına doğru bağlantı yaptığınızdan emin olun. Daha fazla bilgi için bkz ["Kurulum" sayfa 12.](#page-12-0)

# **Sesi kesme**

- 1. OSD menüsünü açın ve **Ayarlar 2** > **Ses Ayarları** > **Sessiz** menüsüne gidin.
- 2. **∢/ →** düğmelerine basarak **Açık** öğesini seçin.
- *Varsa, projektör sesini açmak ve kapatmak için uzaktan kumanda üzerindeki düğmesine basabilirsiniz.*

# **Ses seviyesini ayarlama**

- 1. OSD menüsünü açın ve **Ayarlar 2** > **Ses Ayarları** > **Ses Düzeyi** menüsüne gidin.
- 2. İstediğiniz ses seviyesini seçmek için  $\blacktriangleleft / \blacktriangleright$  düğmesine basın.
- **Varsa, projektörün ses seviyesini avarlamak için uzaktan kumandadaki**  $\mathbb{I}$ **|** veva  $\mathbb{I}$ |*düğmesine basabilirsiniz.*

# **Açılış/kapanış sesi Seçeneğini Kapatma**

- 1. OSD menüsünü açın ve *Ayarlar 2* > *Ses Ayarları* > **Açılış/kapanış sesi** menüsüne gidin.
- 2. **∢/ →** düğmelerine basarak **Kapalı** öğesini seçin.
- *Açılış/kapanış sesi ayarını değiştirmenin tek yolu burada Açık veya Kapalı ayarını yapmaktır. Sessize almak veya ses düzeyini değiştirmek Açılış/kapanış sesi özelliğini etkilemeyecektir.*

# <span id="page-29-0"></span>**Ekran menüleri**

Projektör, çok sayıda görüntü ayarı yapabilmenize ve bir dizi ayarı değiştirebilmenize olanak tanıyan çok dilli ekran menülerine sahiptir.

# **Nasıl çalıştırılır?**

- 1. OSD menüsünü açmak için **Menü** düğmesine basın.
- 2. OSD gösterildiğinde, ana menüde herhangi bir özellik seçmek için  $\triangleleft$  tuşunu kullanın.
- 3. İstenilen ana menü öğesi seçildikten sonra, özellik ayarı alt menüsüne girmek için öğesine basın.
- 4. İstenilen öğeyi seçmek için ▲/▼ düğmelerini ve ayarları yapmak için ◀/▶ düğmelerini kullanın.
- 5. **Menü** tuşuna basın, ekran ana menüye veya menünün bir üst seviyesine geri dönecektir.
- 6. Ayarları kaydedip çıkmak için **Menü** veya **Çıkış** düğmesine basın.

# <span id="page-30-0"></span>**Menü ağacı**

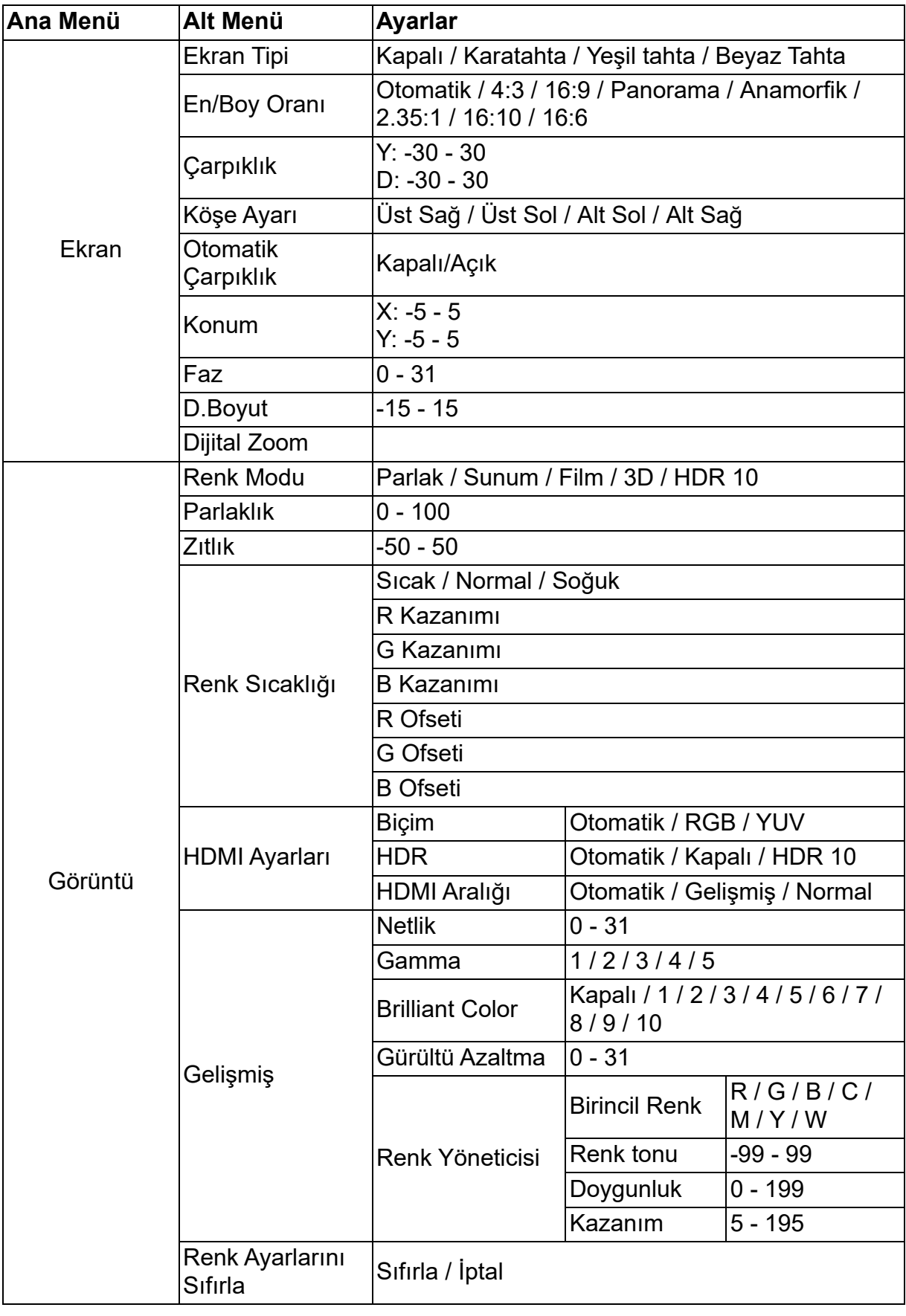

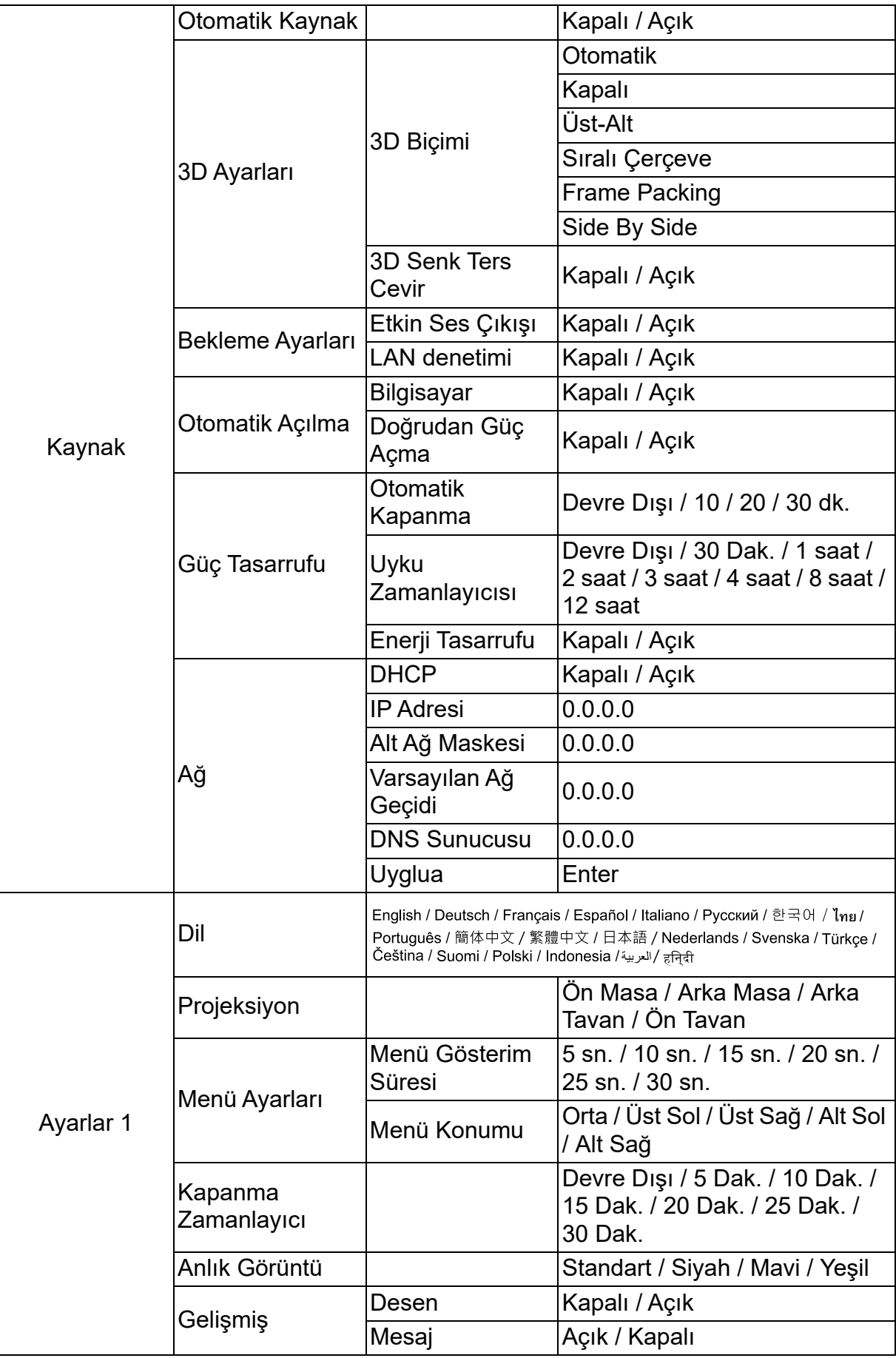

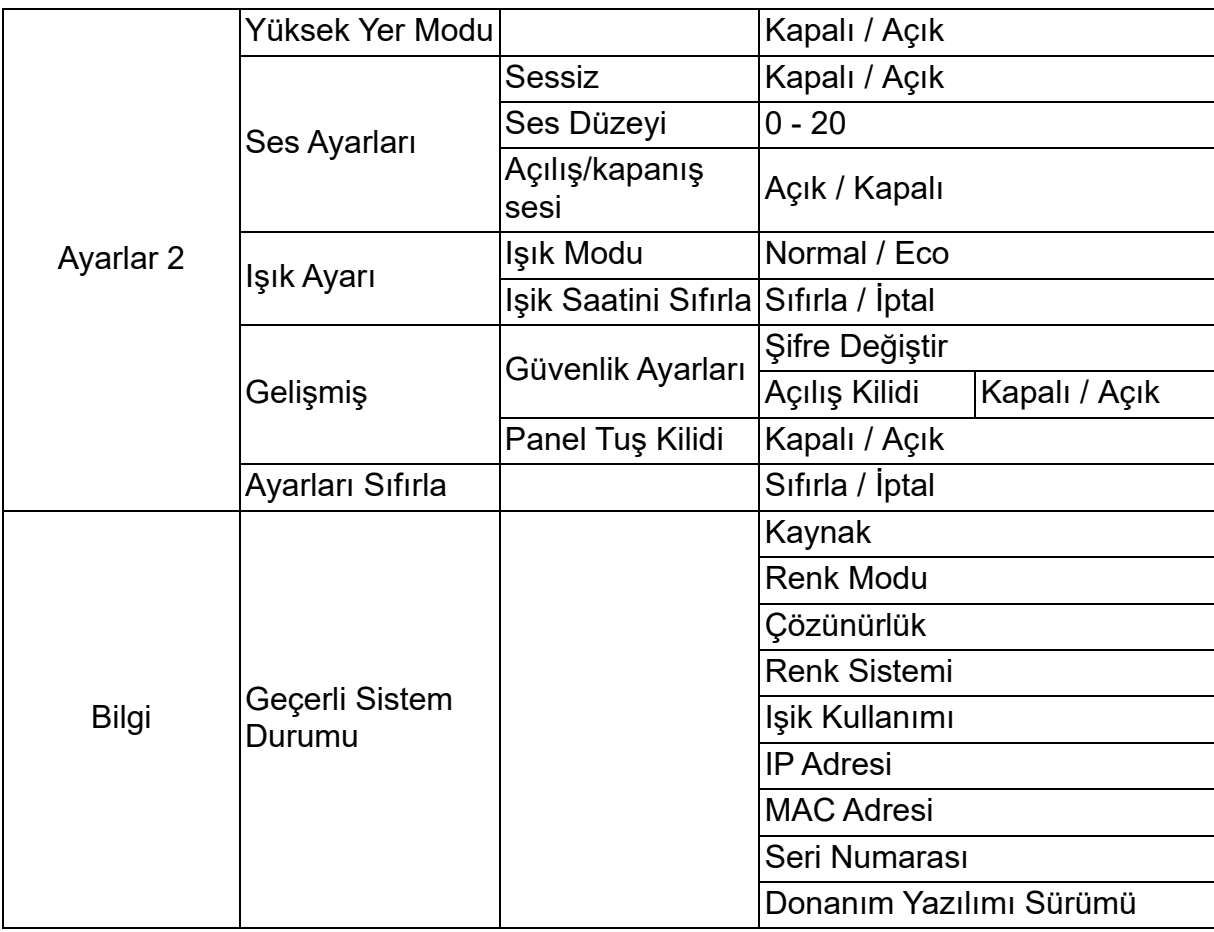

# **Ekran**

# **Ekran Tipi**

Ekran Rengi özelliği, kaynak ve yansıtılan resimler arasındaki olası renk farkını önlemek için yansıtılan resmin renklerini düzeltmeye yardımcı olabilir.

Arasından seçim yapabileceğiniz çok sayıda önceden kalibre edilmiş renk bulunmaktadır: Beyaz Tahta,Yeşil tahta ve Karatahta.

## **En/Boy Oranı**

Görüntünün ekrana nasıl oturacağını seçer:

• Otomatik:

Görüntüyü projektörün doğal çözünürlüğüne uydurmak için orantılı olarak yatay veya dikey genişliğine ölçeklendirir. Kaynak görüntünün en/boy oranını değiştirmeden ekrandan en iyi şekilde yararlanmak istiyorsanız.

 $\cdot$  4:3:

Bir görüntüyü, ekranın ortasında 4:3 en boy oranıyla görüntülenecek şekilde ölçeklendirir, çünkü bunları en boy değişikliği olmadan görüntüler.

• 16:9:

Bir görüntüyü, ekranın ortasında 16:9 en boy oranıyla görüntülenecek şekilde ölçeklendirir, çünkü bunları en boy değişikliği olmadan görüntüler.

• Panorama

4:3 görüntüyü ekranı dolduracak şekilde doğrusal olmayan bir şekilde dikey ve yatay olarak ölçekler.

• Anamorfik:

2,35:1 en-boy oranlı görüntüyü ekranı dolduracak şekilde ölçekler.

 $\cdot$  2.35:1

Bir görüntüyü, en boy değişikliği olmadan 2,35:1 en boy oranıyla ekranın ortasında görüntülenecek şekilde ölçeklendirir.

• 16:10:

Bir görüntüyü, ekranın ortasında 16:10 en boy oranıyla görüntülenecek şekilde ölçeklendirir, çünkü bunları en boy değişikliği olmadan görüntüler.

• 16:6:

Bir görüntüyü, ekranın ortasında 16:6 en boy oranıyla görüntülenecek şekilde ölçeklendirir, çünkü bunları en boy değişikliği olmadan görüntüler.

# **Çarpıklık**

Açılı projeksiyondan kaynaklanan bozulmuş görüntüleri manüel olarak düzeltir. Çarpıklık düzeltme sayfasını görüntülemek için projektördeki veya uzaktan kumandadaki Çarpıklık *∆* tuşuna basın.

Görüntünün en üstündeki çarpıklığı düzeltmek için  $\triangle$  tuşuna basın. Görüntünün en altındaki çarpıklığı düzeltmek için  $\triangledown$  tuşuna basın.

# **Köşe Ayarı**

Yatay ve dikey değerleri ayarlayarak görüntünün dört köşesini manuel olarak ayarlayın.

- 1. **A/v/∢/→** öğesine basarak dört köşeden birini seçin ve **Enter** öğesine basın.
- 2. Dikey değerleri ayarlamak için ▲ / v düğmelerine basın.
- 3. Yatay değerleri ayarlamak için ◀ / b düğmelerine basın.

## **Otomatik Çarpıklık**

Açılı projeksiyondan kaynaklanan bozulmuş görüntüleri otomatik olarak düzeltir.

## **Konum**

Konum ayarlama sayfasını görüntüler. Bu işlev yalnızca PC tipi bir giriş sinyali seçildiğinde kullanılabilir.

## **Faz**

Görüntü bozulmasını düşürmek için saat fazını ayarlar. Bu işlev yalnızca PC tipi bir giriş sinyali seçildiğinde kullanılabilir.

## **D.Boyut**

Görüntünün yatay genişliğini ayarlar. Bu işlev yalnızca PC tipi bir giriş sinyali seçildiğinde kullanılabilir.

## **Dijital Zoom**

Uzaktan kumandayı kullanma

- 1. Yakınlaştırma çubuğunu görüntülemek için uzaktan kumanda üzerindeki  $\oplus$ düğmesine basın.
- 2. Resmi istenen boyuta büyütmek için  $\triangle$  /  $\triangleright$  tusuna basın.
- 3. Resmi istediğiniz boyuta büyütmek için art arda  $\triangle$  düğmesine basın.
- 4. Görüntü üzerinde gezinmek amacıyla, **Enter** öğesine basarak tam boyut moduna geçin ve görüntü üstünde gezinmek için  $(a, \nabla, 4, b)$  yön oklarına basın.
- 5. Resmin boyutunu küçültmek üzere yakınlaşma/uzaklaşma fonksiyonuna geri dönmek için **Enter** öğesine basın ve resmi orijinal boyutuna geri almak için **Otomatik Eşitle** öğesine basın. Resim orijinal boyutuna geri dönene kadar tuşuna sürekli olarak basabilirsiniz.

OSD menüsü kullanılarak

- 1. **Menü'ye** basın ve ardından **Ekran** menüsünü seçin.
- 2. düğmesine basarak **Dijital Zoom** öğesini seçin ve **Enter** düğmesine basın. Yakınlaştırma çubuğu görüntülenir.
- 3. Yukarıdaki Uzaktan kumandayı kullanma bölümündeki adım 3-5'ü tekrarlayın.

# **Görüntü**

## **Renk Modu**

Farklı görüntü türleri için optimize edilmiş çok sayıda fabrika ayarı bulunmaktadır.

- Parlak: Yansıtılan görüntünün parlaklığını maksimize eder. Bu mod ekstra yüksek parlaklığın gerektiği alanlara uygundur.
- Sunum: Gün ışığı olan ortamlarda PC ve dizüstü bilgisayarın rengini eşleştirmek için sunumlar için tasarlanmıştır.
- Film: Yüksek parlaklık performansı ve doğru renk performansı arasında geçiş yapar.
- 3D: Üç boyutlu /stereskopik görüntüyü izlemek için optimize edilmiş ayarlar.
- HDR 10: HDR (Yüksek Dinamik Aralık) görüntü izlemek için optimize edilmiş ayarlar.

# **Parlaklık**

Görüntüyü parlaklaştırır ya da koyulaştırır.

## **Zıtlık**

Açık ve koyu alanlar arasında zıtlık yaratır.

## **Renk Sıcaklığı**

Sıcak, Normal ve Soğuk arasından bir renk sıcaklığı ayarlar.

- Sıcak: Görüntülerin kırmızımsı beyaz görünmesini sağlar.
- Normal: Beyaz için normal renklenmeyi korur.
- Soğuk: En yüksek renk sıcaklığı olan Soğuk, görüntünün diğer ayarlara göre en mavimsi beyaz halde görünmesini sağlar.
- R Kazanımı/G Kazanımı/B Kazanımı: Kırmızı, Yeşil ve Mavi renklerin zıtlık düzeylerini ayarlar.
- R Ofseti/G Ofseti/B Ofseti: Kırmızı, Yeşil ve Mavi renklerin parlaklık düzeylerini ayarlar.

## **HDMI Ayarları**

## **Biçim**

Uygun HDMI zamanlamasını seçer.

*Not*

*• Bu işlev yalnızca HDMI giriş bağlantı noktası kullanımdayken kullanılabilir.*

## **HDR**

- Otomatik: HDR işlevini otomatik olarak etkinleştirir.
- Kapalı: HDR işlevini iptal eder.
- Açık: HDR işlevini etkinleştirir.

## **HDMI Aralığı**

- Otomatik: HDMI çıkış sinyali aralığını otomatik olarak seçer.
- Gelişmiş : HDMI çıkış sinyali için aralık 0 255 arasındadır.
- Normal: HDMI çıkış sinyali için aralık 16 235 arasındadır.

## **Gelişmiş**

### **Netlik**

Görüntüyü daha keskin veya daha yumuşak hale gelecek şekilde ayarlar.

## **Gamma**

Koyu bir ekranın etkisini artırır. Gama değeri ne kadar yüksek ise karanlık alanlar o kadar parlak görünür.

### **Brilliant Color**

Bu ayarlanabilir özellik, görüntüde gerçekçi ve daha canlı renkler sağlarken yüksek parlaklığa imkan vermek için yeni bir renk işleme algoritması ve sistem düzeyi geliştirmeler kullanmaktadır. Aralık "1" ile "10" arasındadır. Daha güçlü geliştirilmiş bir görüntü tercih ederseniz, maksimum ayara yakın ayarlayın. Daha pürüzsüz, daha doğal bir görüntü için minimum ayara yakın ayarlayın.

### **Gürültü Azaltma**

Bu işlev farklı ortam yürütücülerinin neden olduğu elektrik görüntü parazitini azaltır. Ayar ne kadar yüksek olursa, gürültü o kadar az olur.

## **Renk Yöneticisi**

Renk Yöneticisi ayarlanacak yedi renk grubu (R/G/B/C/M/Y/W) sağlar. Renklerin her birini seçtiğinizde, istediğiniz şekilde aralık, ton, doygunluk ve kazanç ayarlarını bağımsız olarak yapabilirsiniz.

## **Renk Ayarlarını Sıfırla**

Geçerli giriş kaynağının Renk Modu ayarlarını varsayılan değerlere sıfırlar.

# **Kaynak**

## **Otomatik Kaynak**

OSD menüsündeki işlev Açık ise otomatik olarak tüm giriş kaynakları taranır. Otomatik Kaynak İçin Kapalı'yı seçerseniz işlev sinyal otomatik tarama işlemini durdurur ve tercih ettiğiniz sinyal kaynağına sabitler.

## **3D Ayarları**

Bu projektörde 3D filmlerden, videolardan ve spor olaylarından görüntülerin derinliklerini sunarak daha gerçekçi bir yolla keyif almanızı sağlayan 3D işlevi bulunur. 3D görüntüleri görüntülemek için bir 3D gözlük takmanız gerekir.

## **3D Biçimi**

Projektör 3D biçimini tanıyamazsa, 3D modunu seçmek için ▲/▼ düğmesine basın.

### **3D Senk Ters Cevir**

Görüntü derinliğinin ters çevrildiğini tespit ettiğinizde, sorunu gidermek için bu işlevi etkinleştirin.

## **Bekleme Ayarları**

### **Etkin Ses Çıkışı**

Projektör beklemedeyken (güç kapalı, ancak AC gücüne bağlı) ses çıkışı işlevinin çalışıp çalışmayacağını ayarlayın. **Açık** seçildiğinde, **AUDIO IN** çıkış olacaktır. **AUDIO OUT** bağlantı noktası da etkindir (Sadece kapatmadan önce sinyal sesini destekler). **Kapalı** seçildiğinde, güç tüketimi 0,5 W'ın altındadır. **Kapalı** seçildiğinde, hem **AUDIO IN** hem **AUDIO OUT Kapalı** olur.

## **LAN denetimi**

Projektör beklemedeyken (güç kapalı, ancak AC gücüne bağlı) ağ işlevinin çalışıp çalışmayacağını ayarlayın.

## *Not*

*• LAN denetimi Kapalı konumuna getirildiğinde güç tüketimi 0,5W'tan daha azdır.*

## **Otomatik Açılma**

#### **Bilgisayar**

**Açık** seçildiğinde, Bilgisayar sinyali algılanınca projektör otomatik olarak açılacaktır.

## **Doğrudan Güç Açma**

**Açık** Seçildiğinde, güç kablosu bağlanıp elektrik verildikten sonra projektör otomatik olarak açılacaktır.

# **Güç Tasarrufu**

### **Otomatik Kapanma**

Gereksiz ışık ömrü israfını önlemek için, 5 dakika sonra hiçbir giriş kaynağı algılanmazsa projektör gücünü düşürür. Ayrıca, belirli bir süre sonunda projektörün otomatik olarak kapanmasını isteyip istemediğinize karar verebilirsiniz.

**Devre Dışı** seçildiğinde, 5 dakika boyunca hiçbir sinyal algılanmazsa projektör gücü %30'a düşürülür.

**10 Dak.** ,**20 Dak.** veya **30 Dak.** seçerseniz, 5 dakika boyunca hiçbir sinyal algılanmadığında projektör gücü %30'a düşürülür. Ve **10 Dak.** ,**20 Dak.** veya **30 Dak.** dolduğunda, projektör otomatik olarak kapanır.

#### **Uyku Zamanlayıcısı**

Bu işlev, belirli bir süre sonunda ışık kullanım süresinin gereksiz harcanmasını önlemek için projektörün otomatik olarak kapanmasını sağlar.

### **Enerji Tasarrufu**

**Açık** seçildiğinde bu işlev etkinleştirilir.

# **Ağ**

Kablolu LAN ayarlarını yapılandırmanızı sağlar. Bkz. Sayfa [42.](#page-42-0)

- DHCP:
	- "DHCP açık"seçildiğinde, "IP Adresi", "Alt Ağ Maskesi" , "Varsayılan Ağ Geçidi" ve "DNS Sunucusu"gri olur.
	- "Statik IP" seçildiğinde, "IP Adresi", " Alt Ağ Maskesi", "Varsayılan Ağ Geçidi" ve "DNS Sunucusu" kullanılabilir olur.
- IP Adresi: Ağ üzerinden bağlı bilgisayarları tanımlamak için sayısal adres.
	- IP Adresi ağ üzerinde bu projektörü tanımlayan sayıdır. Aynı ağ üzerindeki iki aygıta aynı IP adresini veremezsiniz.
	- IP Adresi "0.0.0.0" olarak belirlenemez.
- Alt Ağ Maskesi: Bir IP Adresindeki bölünmüş bir ağın (veya alt ağ) bir ağ adresi için kullanılan bit sayısını tanımlayan sayısal bir değer.
	- Alt Ağ Maskesi "0.0.0.0" olarak belirlenemez.
- Varsayılan Ağ Geçidi: Alt Ağ Maskesi'ne bölünen ağlar (alt ağlar) boyunca iletişim salğayan sunucu (veya yönlendirici).
- DNS Sunucusu: DHCP açıkken DNS sunucusu adresini ayarlayın.
- Uyglua: Kablolu LAN ayarlarını kaydeder ve yürütür.

# **Ayarlar 1**

## **Dil**

Ekran menüsü tarafından kullanılacak olan dili seçin.

## **Projeksiyon**

Resmi projektörün oryantasyonuna uyacak şekilde ayarlayın: ekranın önünde ya da arkasında yukarıda veya aşağıda. Görüntüyü buna göre çevirin ya da döndürün.

## **Menü Ayarları**

## **Menü Gösterim Süresi**

OSD menüsünün süresi sayaçta görünür (boşta bekleme modunda saniye cinsinden).

## **Menü Konumu**

Ekran üzerinde menü konumunu seçer.

## **Kapanma Zamanlayıcı**

Kapanma Zamanlayıcı özelliği etkileştirildiğinde ekranın boş kalacağı süreyi belirler; bu süre geçtikten sonra görüntü ekrana geri dönecektir.

## **Anlık Görüntü**

Projektör açılırken hangi logo ekranının geleceğini ayarlamanızı sağlar.

## **Gelişmiş**

## **Desen**

Katıştırılmış test düzenini gösterir.

## **Mesaj**

Ekranın sağ altındaki mesaj kutusunu etkinleştirir veya devredışı bırakır.

# **Ayarlar 2**

## **Yüksek Yer Modu**

Bu fonksiyonu, yüksek rakımlarda projektörün soğumasının sağlanması için fanın tam güçle çalışmasını sağlamak üzere kullanın. Projektöre bir filtre kapağı takılmışsa, Yüksek Yer Modu öğesinin Açık olarak ayarlandığından emin olun.

## **Ses Ayarları**

Daha fazla bilgi için bkz ["Sesi ayarlama" sayfa 28.](#page-28-1)

### **Sessiz**

Sesi geçici olarak kapatır.

#### **Ses Düzeyi**

Projektör ses düzeyini ayarlar.

#### **Açılış/kapanış sesi**

Sessize almak veya ses düzeyini değiştirmek Açılış/kapanış sesi özelliğini etkilemeyecektir. Açılış/kapanış sesi ayarını değiştirmenin tek yolu burada Açık veya Kapalı ayarını yapmaktır.

## **Işık Ayarı**

### **Işık Modu**

Işık Modu öğesini ayarlar.

- Normal: %100 ışık gücü
- Eco: %80 ışık gücü

## **Işik Saatini Sıfırla**

Işık Saatini 0 saate ayarlar.

## **Gelişmiş**

#### **Güvenlik Ayarları**

- Şifre Değiştir: Parolayı belirlemenizi veya değiştirmenizi sağlar.
- Açılış Kilidi: Bu işlevi etkinleştirirseniz, projektörü bir sonraki açmanızda şifreyi girmeniz gerekecektir.

Daha fazla bilgi için bkz ["Projektörü koruma" sayfa 26.](#page-26-0)

#### **Panel Tuş Kilidi**

Projektörde Güç dışındaki tüm panel düğmesi işlevlerini devre dışı bırakır veya etkinleştirir. Daha fazla bilgi için bkz ["Kumanda düğmelerini kilitleme" sayfa 27](#page-27-0).

## **Ayarları Sıfırla**

Ayarları fabrika varsayılan ayarlarına geri yükler. Şu ayarlar sabit kalacaktır: Çarpıklık, Dil, Projeksiyon, Yüksek Yer Modu, Güvenlik Ayarları.

# **Bilgi**

# **Kaynak**

Geçerli sinyal kaynağını gösterir.

# **Renk Modu**

Renk Modu menüsünde seçilmiş modu gösterir.

# **Çözünürlük**

Giriş sinyal çözünürlüğünün normal ayarını gösterir.

# **Renk Sistemi**

Giriş sistemi biçimini gösterir. RGB veya YUV.

# **Işik Kullanımı**

Işığın toplam kaç saat kullanıldığını görüntüler.

# **IP Adresi**

IP adresini görüntüler.

# **MAC Adresi**

MAC adresini görüntüler.

# **Seri Numarası**

Cihaz seri numarasını görüntüler.

# **Donanım Yazılımı Sürümü**

Donanım Yazılımı Sürümünü gösterir.

# <span id="page-42-0"></span>**Ağ özelliklerini kullanma (Yalnız DH2661Z ve DH2361Z-ST için)**

Projektörü, aynı yerel alan ağına doğru bir biçimde bağlanmış bir veya daha fazla uzak bilgisayardan yönetebilir ve kumanda edebilirsiniz.

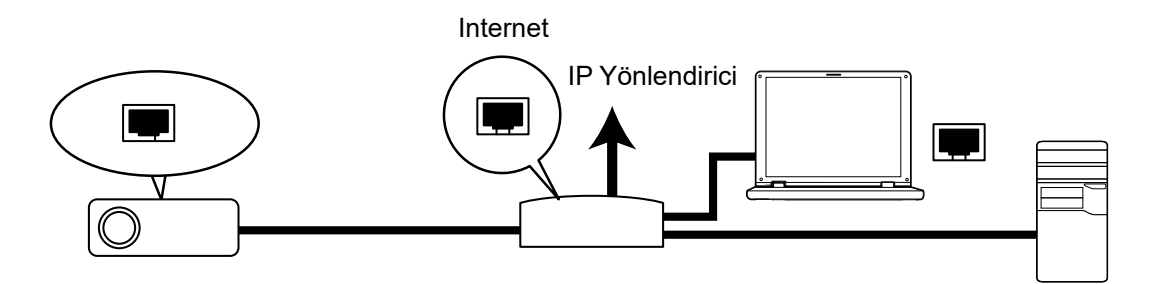

### **DHCP açık ortamındaysanız:**

- 1. Bir RJ45 kablosu alın ve bir ucunu RJ45 LAN giriş yuvasına diğer ucunu ise Ethernet veya yönlendirici üzerindeki RJ45 bağlantı yuvasına takın. (100Mbps)
- 2. **Menü'**ye basın ve ardından **Kaynak** >**Ağ** menüsüne gidin.
- 3. **DHCP** öğesinin **DHCP açık** olduğundan emin olun.
- 4. **Uyglua** öğesini seçmek için ▼ ve Enter düğmelerine basın.
- 5. Lütfen yaklaşık 15 20 saniye bekleyin ve ardından Kablolu LAN sayfasına geri girin. **IP Adresi**, **Alt Ağ Maskesi**, **Varsayılan Ağ Geçidi** ve **DNS Sunucusu** ayarları görüntülenir. **IP Adresi** satırında görüntülenen IP adresini not edin.

#### *Önemli*

- *IP Adresi görüntülenmiyorsa, ağ yöneticinizle iletişime geçin.*
- *RJ45 kabloları doğru biçimde bağlanmadığında IP Adresi, Alt Ağ Maskesi, Varsayılan Ağ Geçidi ve DNS Sunucusu ayarları 0.0.0.0 olarak görüntülenir. Kabloların doğru biçimde bağlandığından emin olun yukarıdaki adımları tekrarlayın.*
- *Projektörü bekleme modunda bağlamak istiyorsanız RJ45 seçeneğini seçtiğinizden ve projektör açıkken IP Adresi, Alt Ağ Maskesi, Varsayılan Ağ Geçidi ve DNS Sunucusu bilgilerini aldığınızdan emin olun.*

#### **Statik IP ortamındaysanız:**

- 1. Yukarıdaki adım 1-2'yi tekrarlayın.
- 2. **DHCP** öğesinin **Statik IP** olduğundan emin olun.
- 3. **IP Adresi**, **Alt Ağ Maskesi**, **Varsayılan Ağ Geçidi** ve **DNS Sunucusu** ayarlarıyla ilgili bilgiler için ITS yöneticinizle irtibata geçin.
- 4. Değiştirmek istediğiniz öğeyi seçmek için öğesine basın ve **Enter** öğesine basın.
- 5. İmleci hareket ettirmek ve değer girmek için  $\blacktriangleleft / \blacktriangleright$  düğmelerine basın.
- 6. Ayarları kaydetmek için **Enter** öğesine basın. Ayarları kaydetmek istemiyorsanız **Çık** öğesine basın.
- 7. **Uyglua** öğesini seçmek için ▼ ve **Enter** düğmelerine basın.

### *Önemli*

- *RJ45 kabloları doğru biçimde bağlanmadığında IP Adresi, Alt Ağ Maskesi, Varsayılan Ağ Geçidi ve DNS Sunucusu ayarları 0.0.0.0 olarak görüntülenir. Kabloların doğru biçimde bağlandığından emin olun yukarıdaki adımları tekrarlayın.*
- *Projektörü bekleme modunda bağlamak istiyorsanız RJ45 seçeneğini seçtiğinizden ve projektör açıkken IP Adresi, Alt Ağ Maskesi, Varsayılan Ağ Geçidi ve DNS Sunucusu bilgilerini aldığınızdan emin olun.*

# **Ağ kontrolünü kullanma (Yalnızca DH2661Z ve DH2361Z-ST için)**

Projektör için doğru IP adresiniz olduğunda ve projektör açık veya bekleme modundayken, projektörü kontrol etmek için aynı yerel ağdaki herhangi bir bilgisayar kullanabilirsiniz.

- *Microsoft Internet Explorer kullanıyorsanız, sürümünün 7.0 veya üzeri olduğundan emin olun.*
- *Bu kılavuzdaki ekran resimleri sadece referans amaçlı olup gerçek tasarımdan farklılık gösterebilir.*

Tarayıcınızın adres çubuğuna projektörün adresini girin ve **Enter** tuşuna basın.

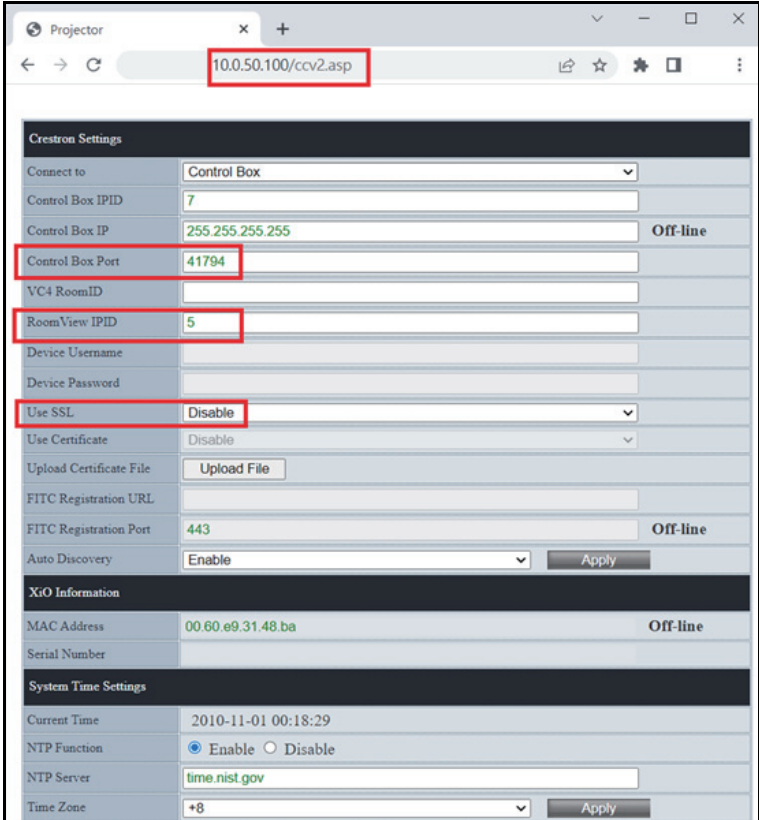

Daha fazla bilgi için http://www.crestron.com ve www.crestron.com/getroomview adresini ziyaret edin.

# **Crestron RoomView**

"Edit Room" (Oda Düzenle) sayfasında, IP Adresini (veya ana bilgisayar adını) projektörün ekran (OSD) menüsünde gösterildiği gibi ve IPID için "02" ve ayrılmış Crestron kontrol bağlantı noktası için "41794" girin.

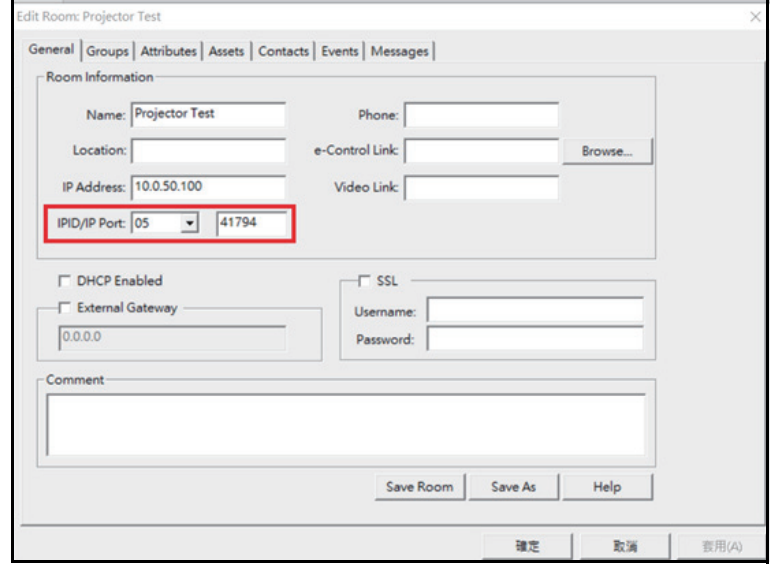

# <span id="page-45-0"></span>**Bakım**

Projektörün bakım işlemlerinin doğru bir şekilde yapılması gerekir. Merceği toz ve kirden temizlemelisiniz; aksi takdirde, ekranda noktalar belirecek ve görüntü kalitesi düşecektir. Herhangi bir parçanın değiştirilmesi gerekiyorsa bayinizle ya da nitelikli bir servis çalışanı ile temas kurun. Projektörün parçaları temizlenirken ilk olarak projektörü kapatın ve fişini çekin.

# *Uyarı*

*• Projektör üzerinde bulunan kapakları asla açmayın. Projektör içinde bulunan tehlikeli gerilim ciddi yaralanmalara neden olabilir. Ürünü kendiniz tamir etmeye çalışmayın. Tüm servis işlemlerini yetkili servis personelinin yapmasını sağlayın.*

# <span id="page-45-1"></span>**Projektör muhafazasını temizleme**

Yumuşak bir bezle hafifçe silin. Kir ya da lekeler kolaylıkla çıkmıyorsa su ile ya da su ve nötr bir temizlik malzemesi ile nemlendirilmiş bir bez ile hafifçe silin ve kuru ve yumuşak bir bezle kurulayın.

*Not*

- *Projektörü kapatın ve bakım işlerine başlamadan önce AC güç kablosunu prizden çıkarın.*
- *Temizlik işlemine başlamadan önce merceğin soğuduğundan emin olun.*
- *Yukarıda belirtilenler dışında deterjan ya da kimyasal kullanmayın. Benzin ya da tiner kullanmayın.*
- *Kimyasal sprey kullanmayın.*
- *Yumuşak bir bez ya da mercek kağıdı kullanın.*

# <span id="page-46-0"></span>**Teknik Özellikleri**

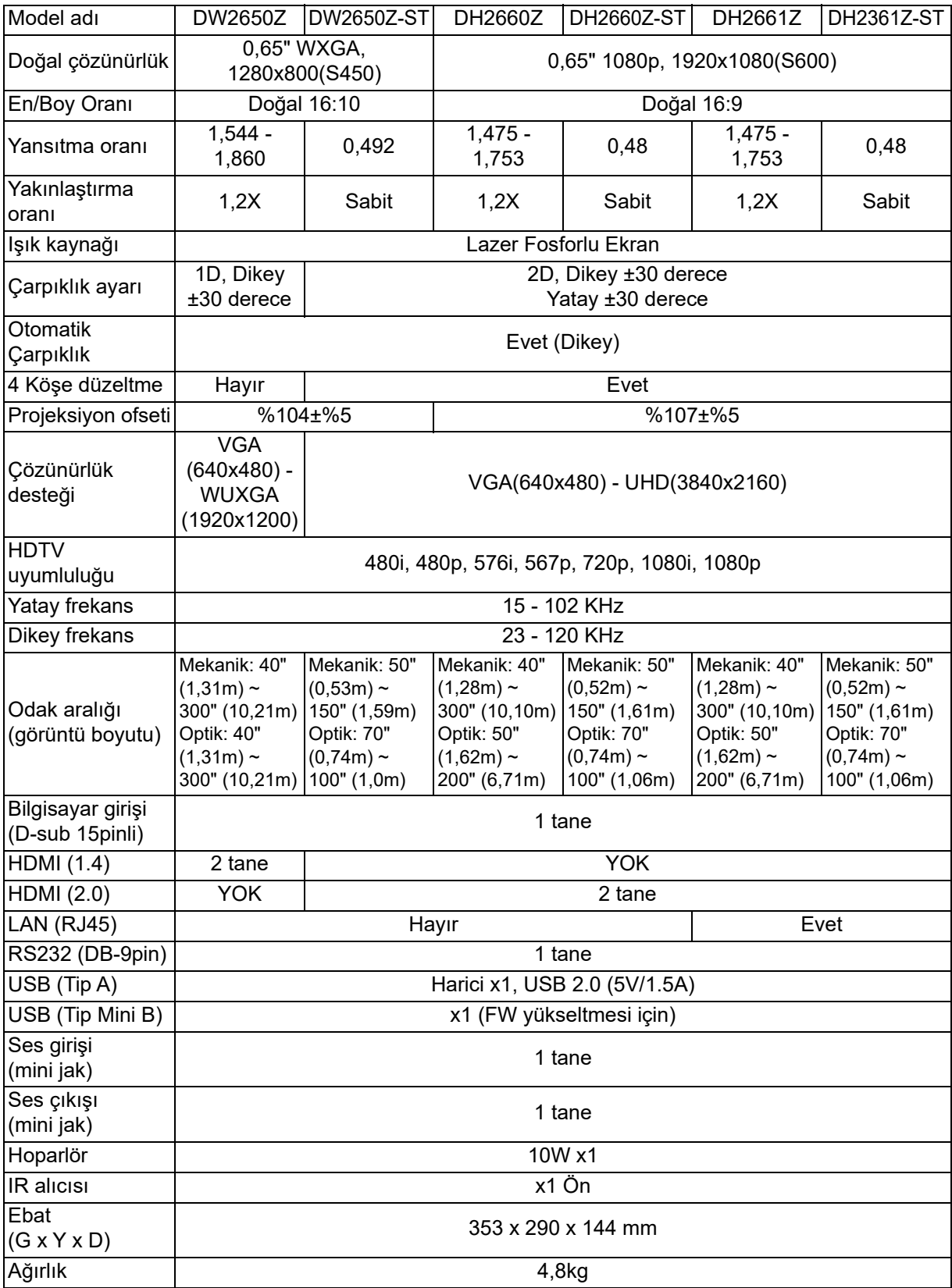

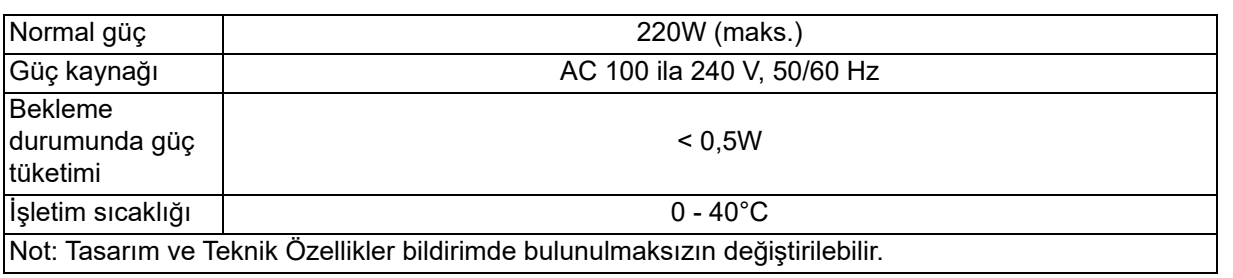

# <span id="page-48-0"></span>**Ebat**

Standart projektör: 354,3 mm (G) x 294,49 mm (D) x 142,99 mm (Y)

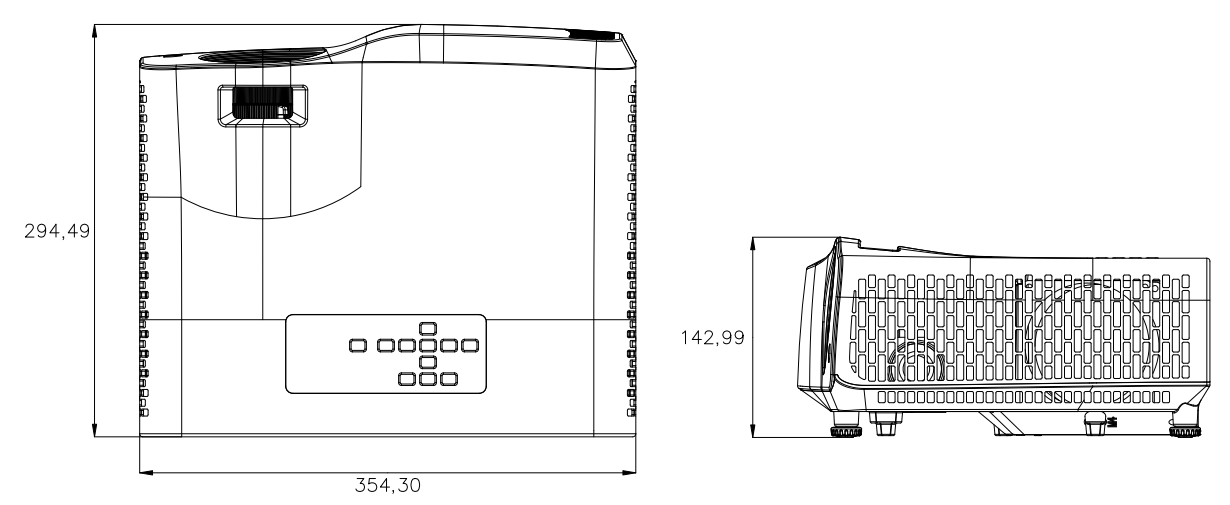

Kısa Yansıtma Mesafeli Projektör: 354,3 mm (G) x 294,49 mm (D) x 142,99 mm (Y)

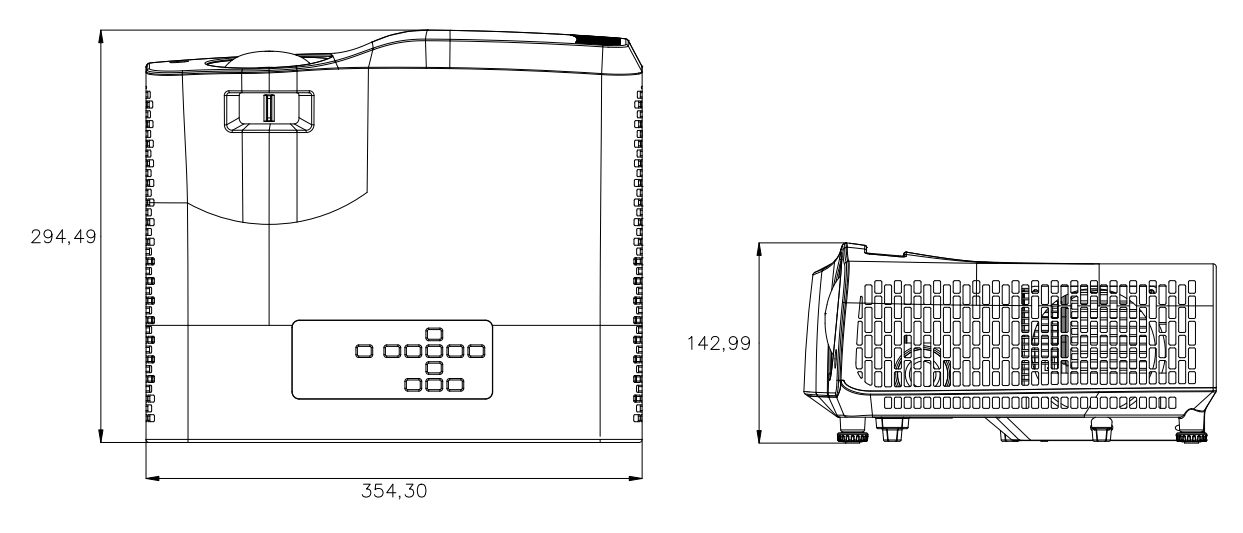

# <span id="page-49-0"></span>**Tavana montaj kurulumu**

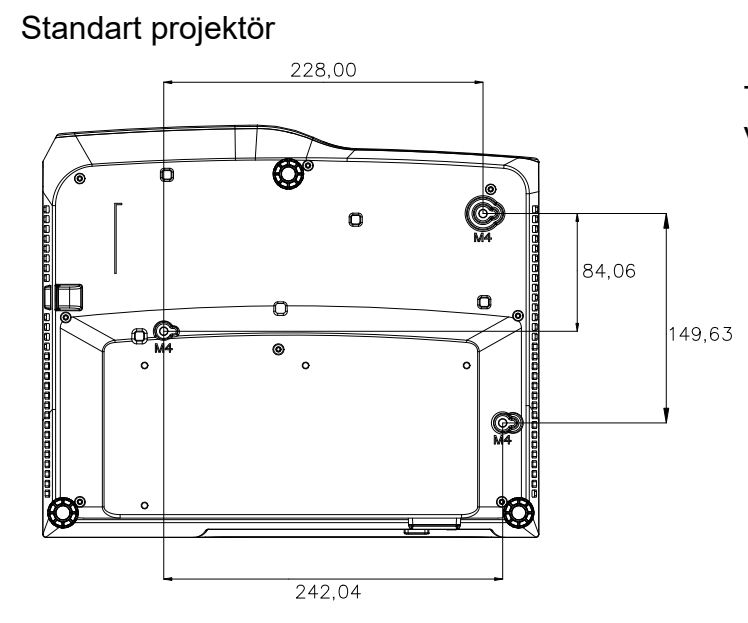

Tavana montaj vidaları: 3 adet Vida özellikleri: Φ=4mm L=10mm

Kısa Yansıtma Mesafeli Projektör

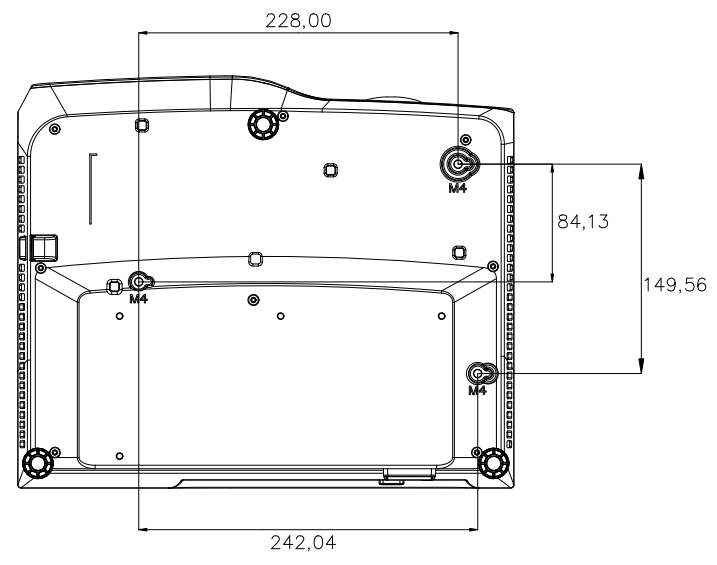

Tavana montaj vidaları: 3 adet Vida özellikleri: Φ=4mm L=10mm

# <span id="page-50-0"></span>**Ekler**

# <span id="page-50-1"></span>**LED göstergesi mesajları**

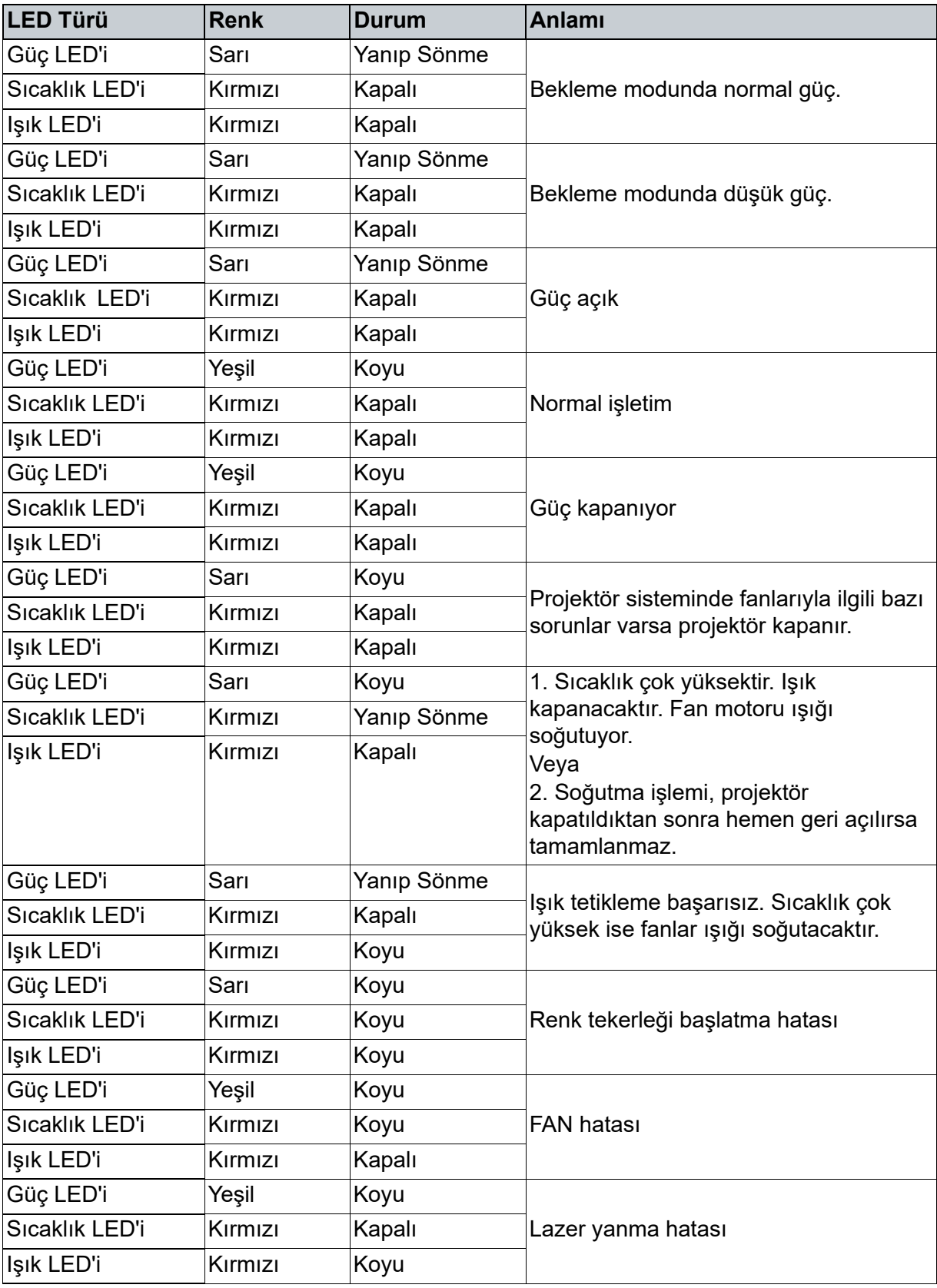

# <span id="page-51-0"></span>**Uyumluluk Modları**

# **1. VGA Analog**

# **PC girişi için desteklenen zamanlama**

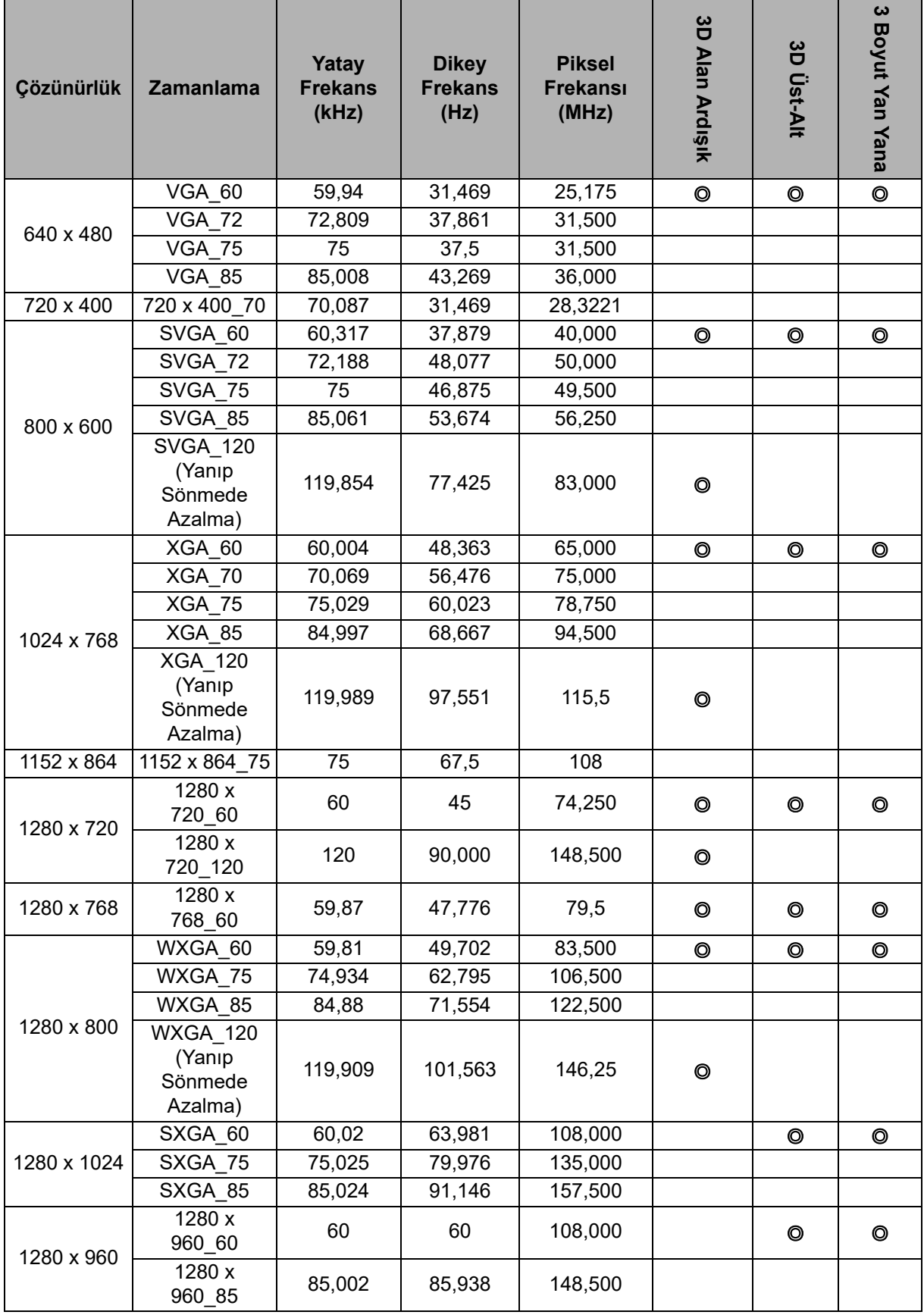

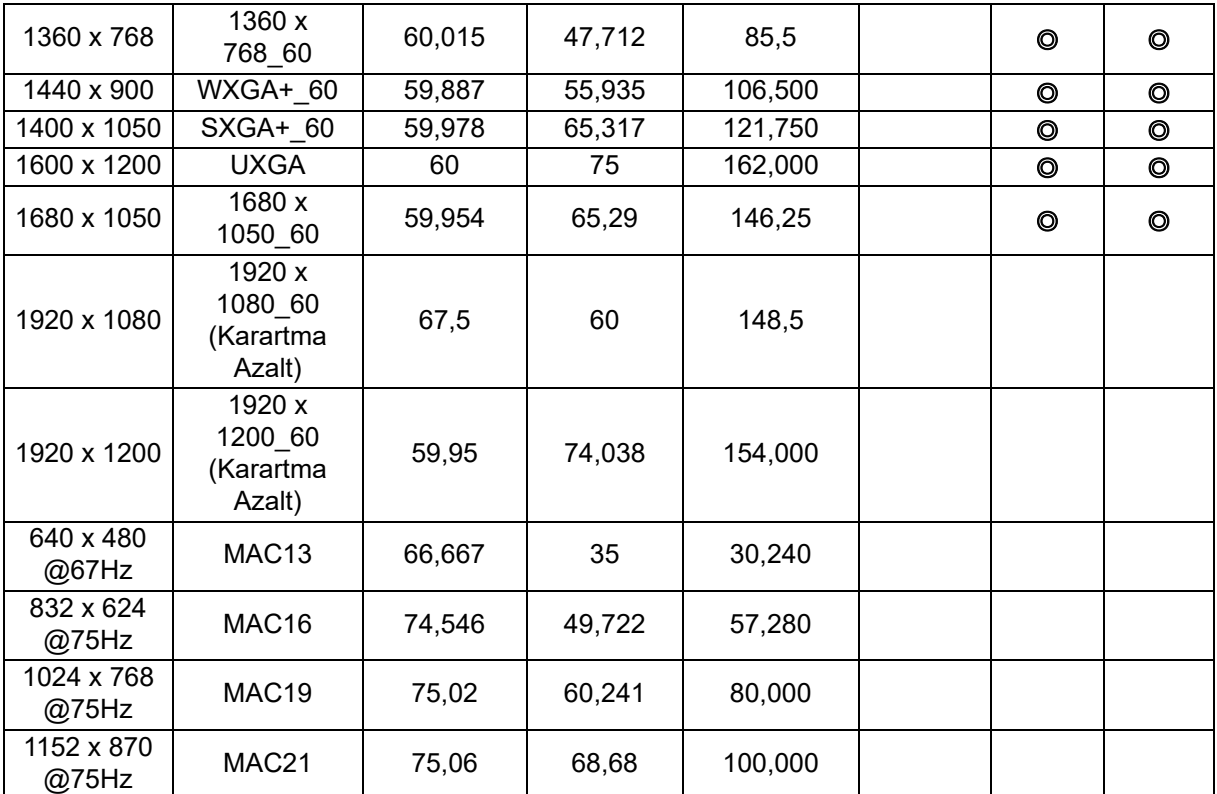

• Yukarıda gösterilen zamanlamalar, EDID dosyası ve VGA grafik kartı sınırlamalarından dolayı desteklenmeyebilir. Bazı zamanlamaların seçilememesi olasıdır.

# **Komponent-YPbPr girişi için desteklenen zamanlama**

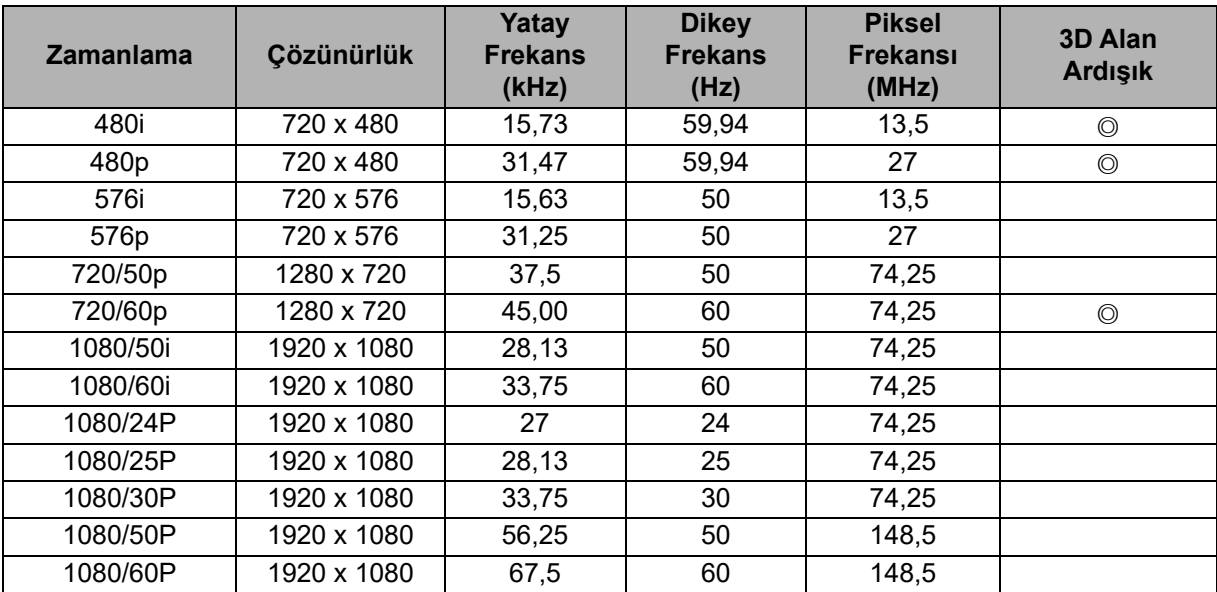

# **2. HDMI Dijital**

# **PC girişi için desteklenen zamanlama**

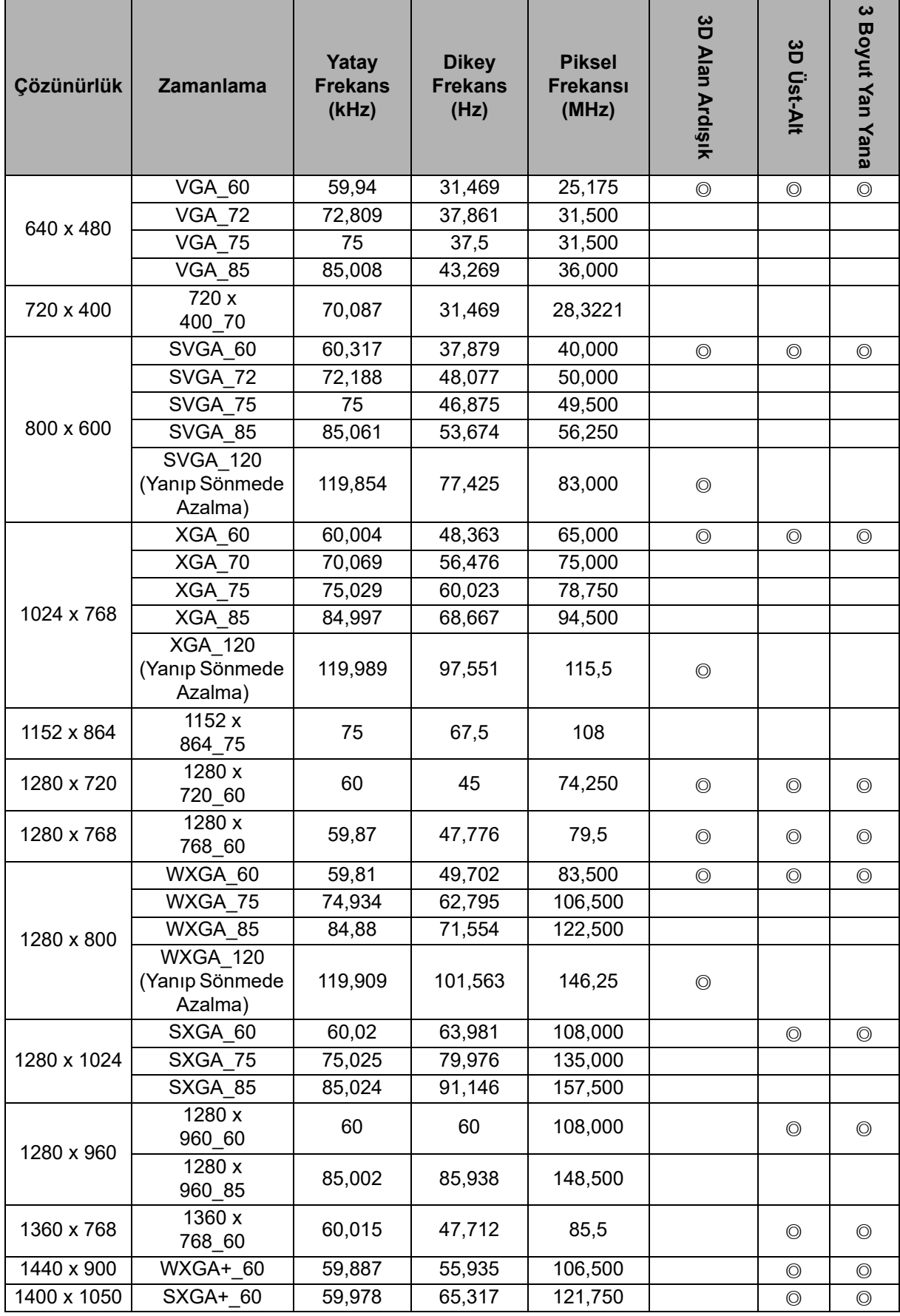

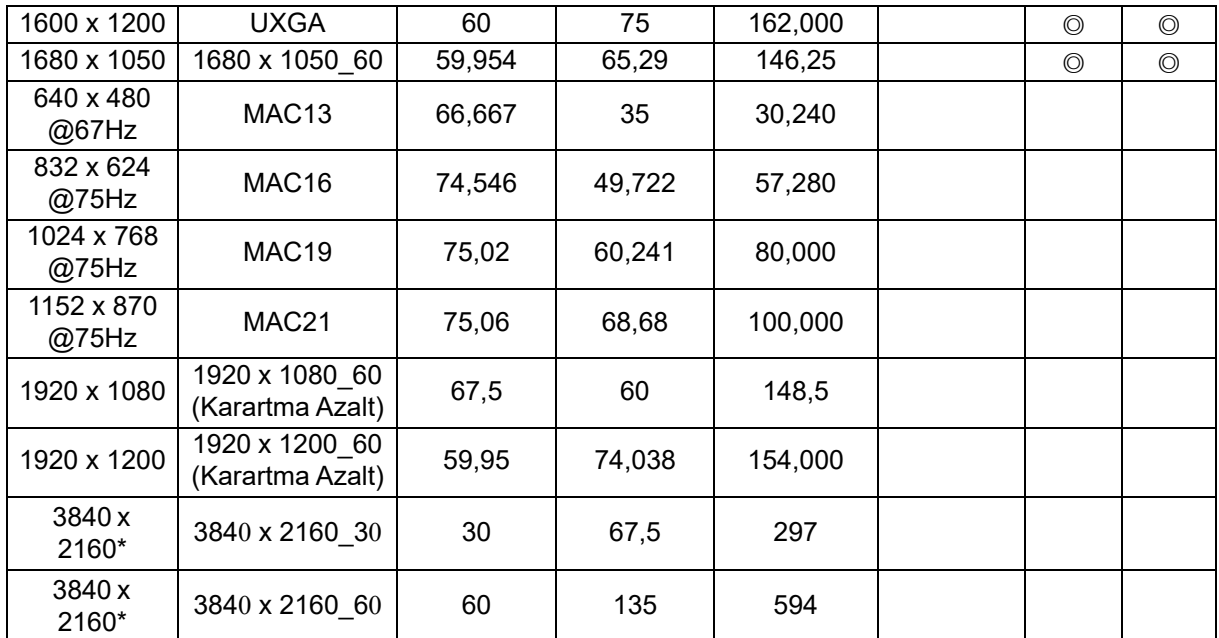

• Yukarıda gösterilen zamanlamalar, EDID dosyası ve VGA grafik kartı sınırlamalarından dolayı desteklenmeyebilir. Bazı zamanlamaların seçilememesi olasıdır.

• \*DW2650Z desteklenmemektedir.

# **Video girişi için desteklenen zamanlama**

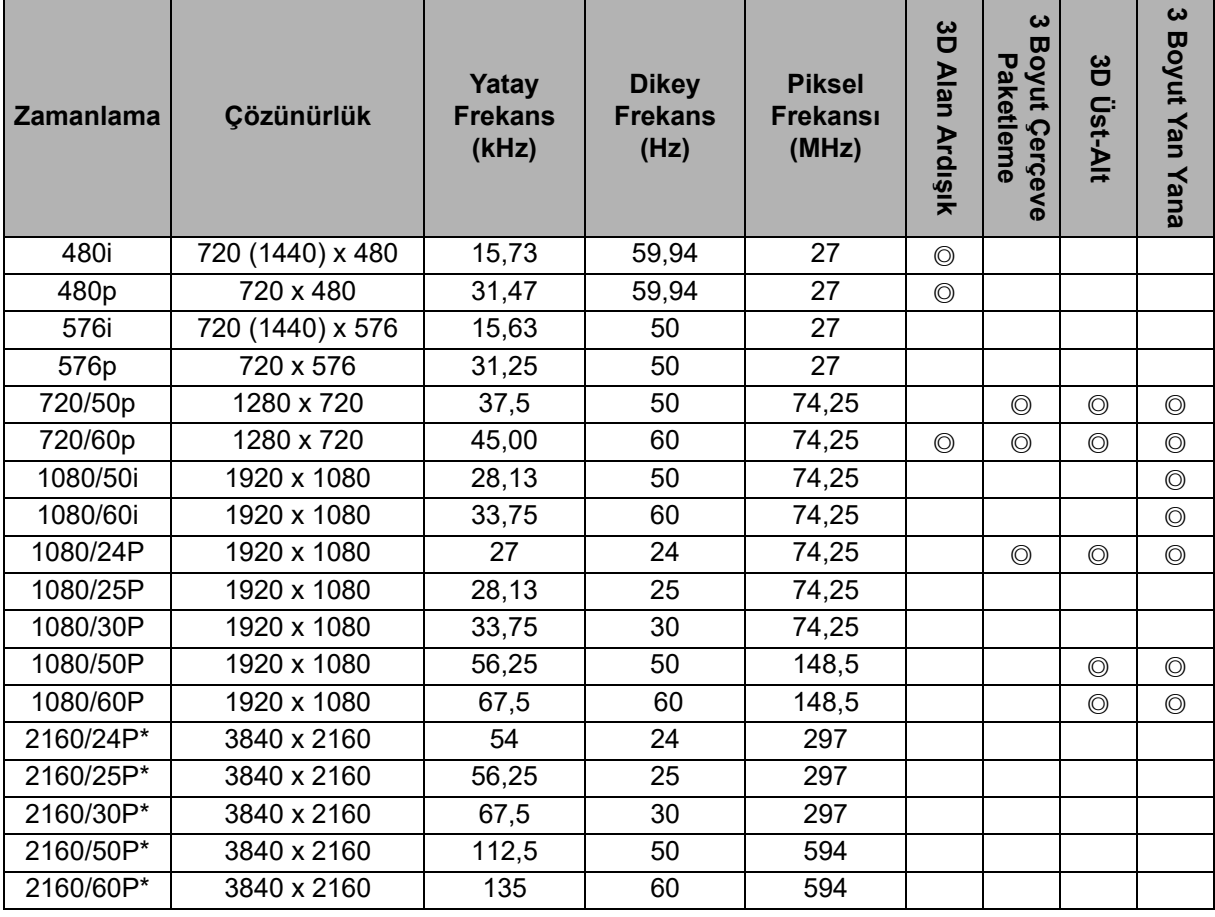

• \*DW2650Z desteklenmemektedir.

# <span id="page-55-0"></span>**Sorun Giderme**

Projektörü tamire göndermeden önce aşağıda listelenen bulguları ve ölçütleri inceleyin. Problem devam ediyorsa yerel satıcınızla ya da servis merkezi ile temas kurun. Lütfen "LED Göstergesi Mesajları"na başvurun.

# **Başlangıç problemleri**

Işık açılmıyorsa:

- Güç kablosunun projektöre tam olarak sabitlendiğinden ve diğer ucun elektrik gelen bir prize takıldığından emin olun.
- Güç düğmesine tekrar basın.
- Güç kablosunu çekin ve kısa bir süre bekleyin, ardından prize tekrar basın ve güç düğmesine tekrar basın.

# **Görüntü problemleri**

Kaynak arama görüntüleniyorsa:

- Etkin bir giriş kaynağı seçmek için **Kaynak** düğmesine basın.
- Harici kaynağın açıldığından ve bağlandığından emin olun.
- Bilgisayar bağlantısı için, dizüstü bilgisayarınızın harici video bağlantı noktasının açık olduğundan emin olun. Bilgisayarın el kitabını okuyun.

Görüntü odaklı değilse:

- Ekran menüsü görüntülenirken odak halkasını ayarlayın. (Görüntü boyutu değişmemelidir; Değişirse odağı değil yakınlaştırmayı ayarlıyorsunuz demektir.)
- Projeksiyon merceğinin temizlenmesi gerekip gerekmediğini görmek için kontrol edin.
- Bilgisayar bağlantısı üzerinden aktarılan görüntü kayıyorsa ya da sabit değilse:
- **Menü** öğesine basın, *Ekran* kısmına gidin ve *Faz* veya *D.Boyut* öğesini ayarlayın**.**

## **Uzaktan kumanda problemleri**

Uzaktan kumanda çalışmıyorsa:

- Projektörün önünde bulunan uzaktan kumanda alıcısının önünde herhangi bir nesne bulunmadığından emin olun. Uzaktan kumandayı etki aralığında kullanın.
- Uzaktan kumandayı ekrana ya da projektörün önüne doğrultun.
- Uzaktan kumandayı doğrudan projektörün önünde hareket ettirin ve uzak mesafede çalışmayabilir.

# <span id="page-56-0"></span>**RS-232 komutu ve yapılandırma**

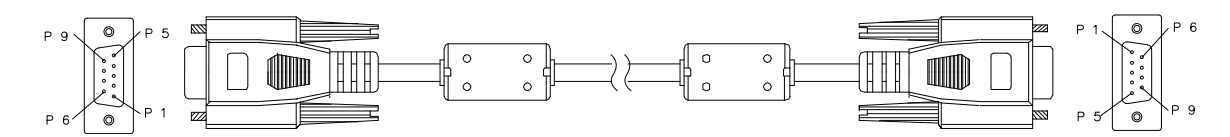

#### **D-Sub 9 pin**

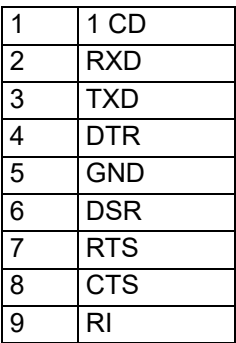

**Tel Listesi**

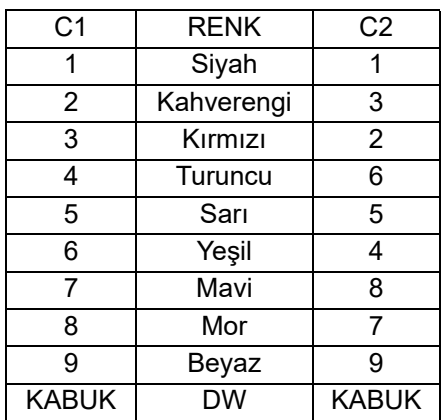

Projektör kontrolü için komutlar girmek veya Windows istemci terminal yazılımı aracılığıyla çalışma verilerini almak için seri kontrol komutunu kullanabilirsiniz.

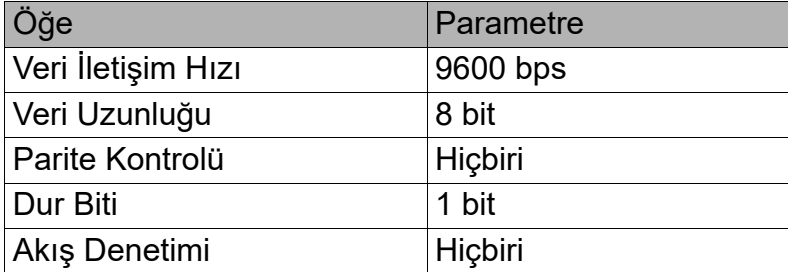

# **Çalıştırma komutları**

#### **Çalıştırma komutu sözdizimi**

Bir işlem komutunun önünde "op" karakteri bulunur, bunu boşluk [SP] ile ayrılmış kontrol komutları ve ayarlar izler ve satır başı çifti "CR" ve "ASCII hex 0D" ile sona erer:

## **op[SP]<çalıştırma komutu>[SP]<Ayar Değeri>[CR]**

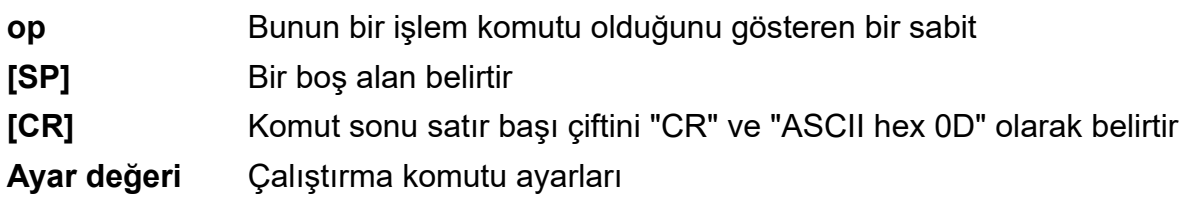

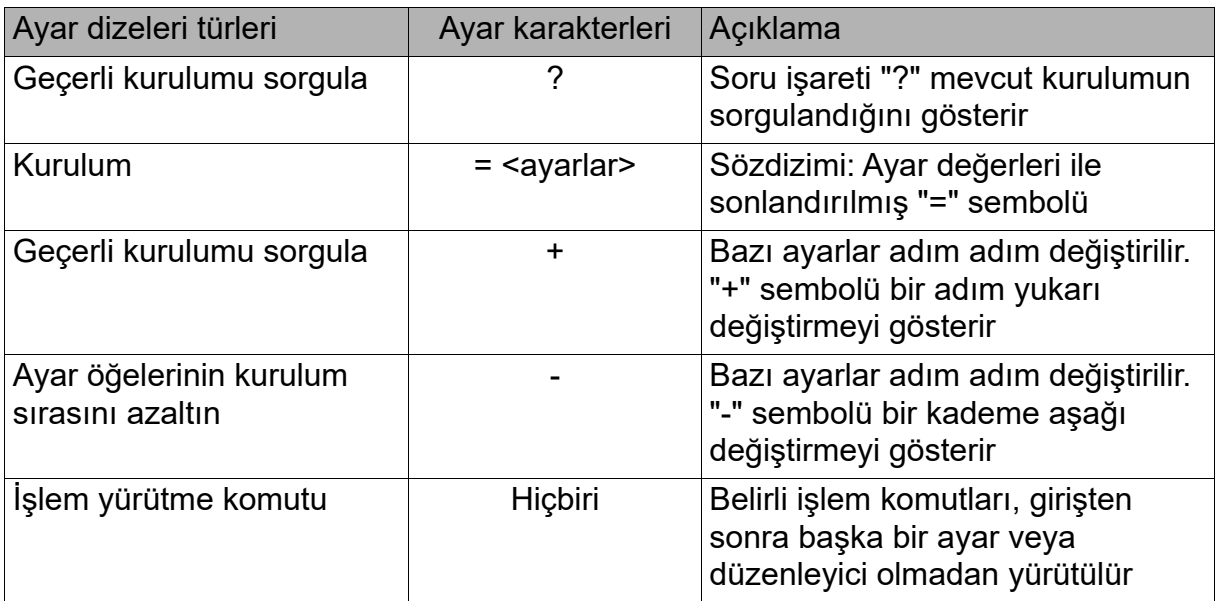

### Örnekler:

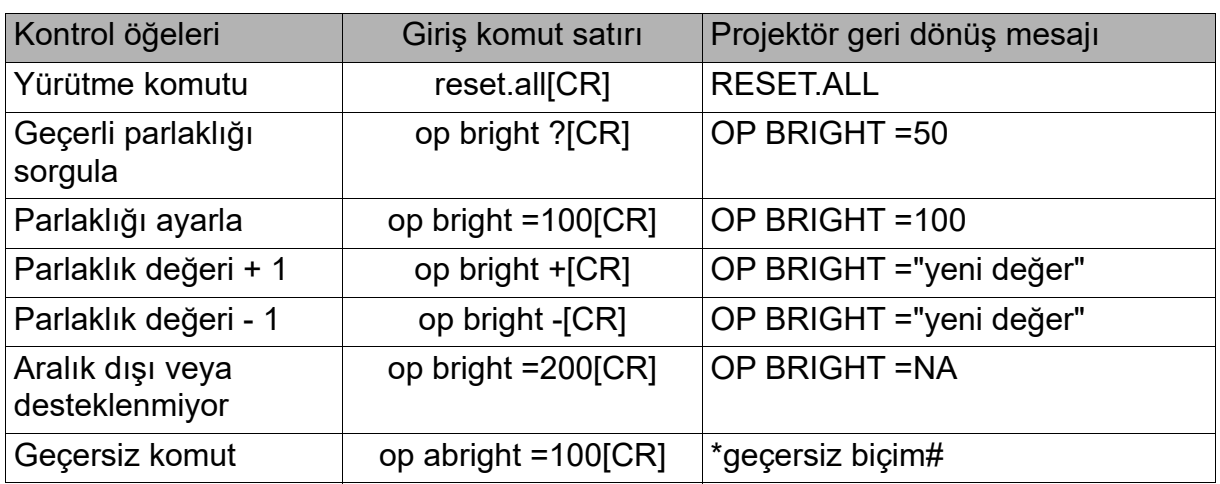

#### **Not:**

Birden fazla komut gönderirken, bir sonraki komutu göndermeden önce son komutun dönüş mesajının alındığından emin olun.

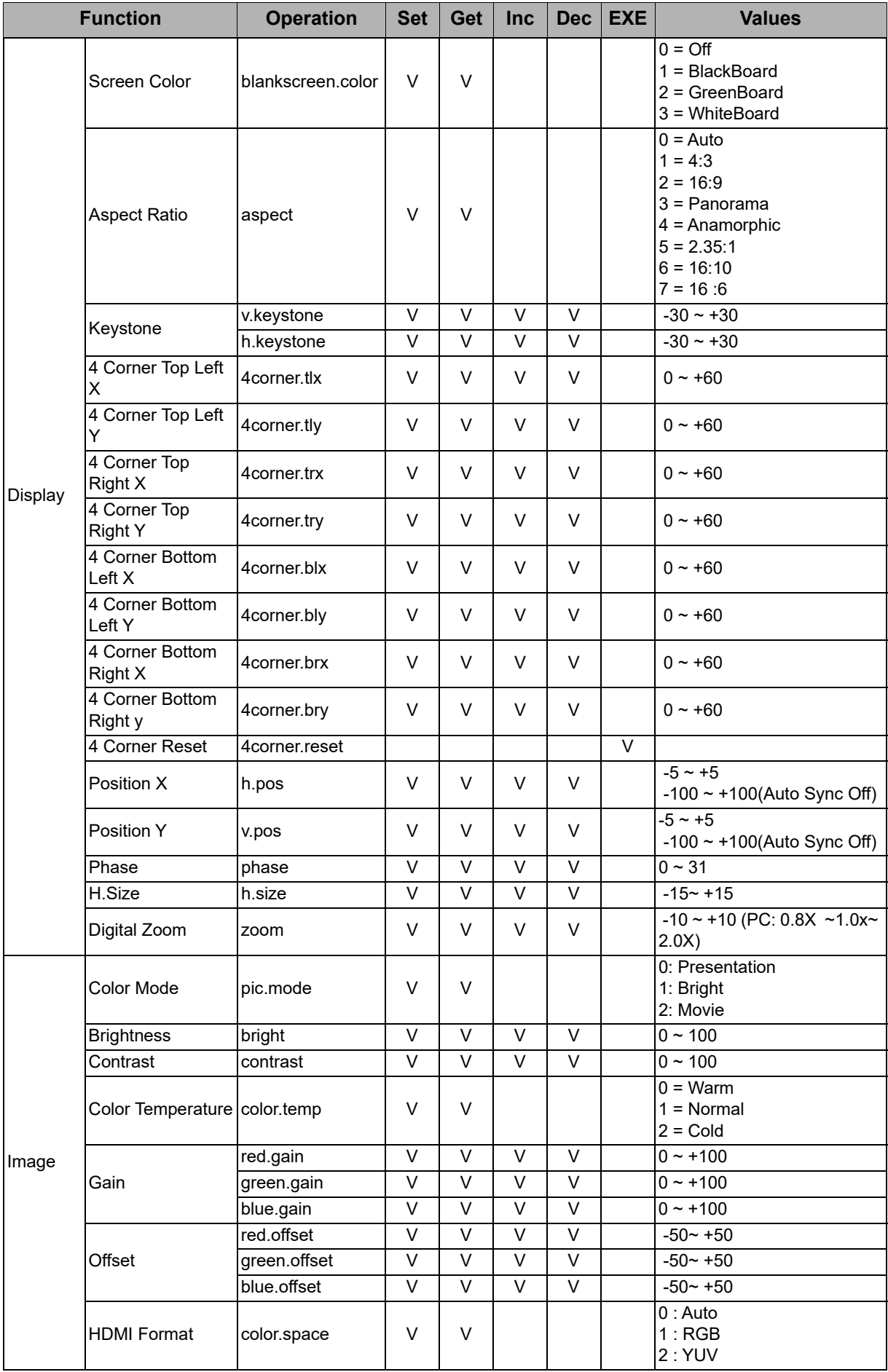

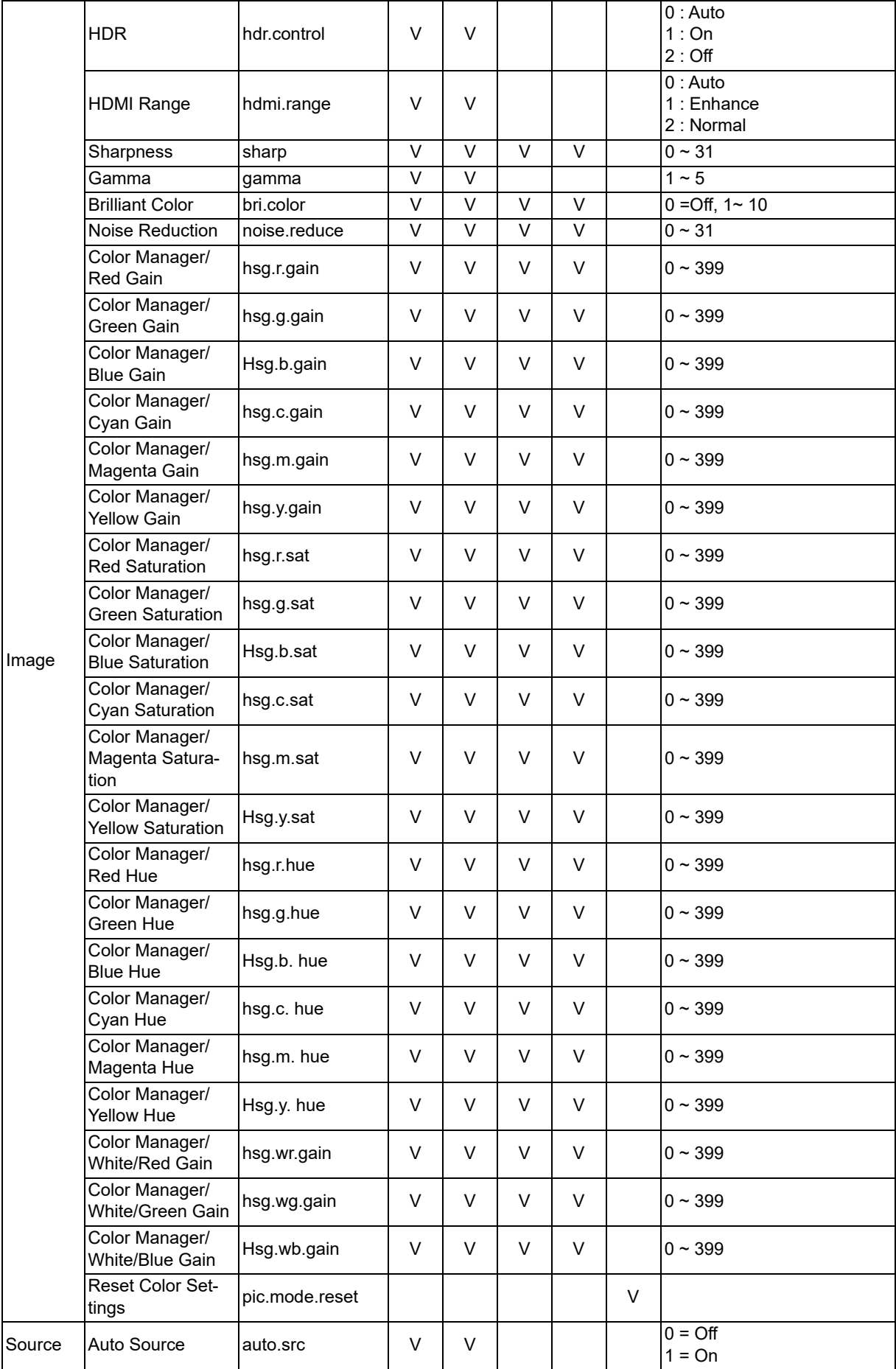

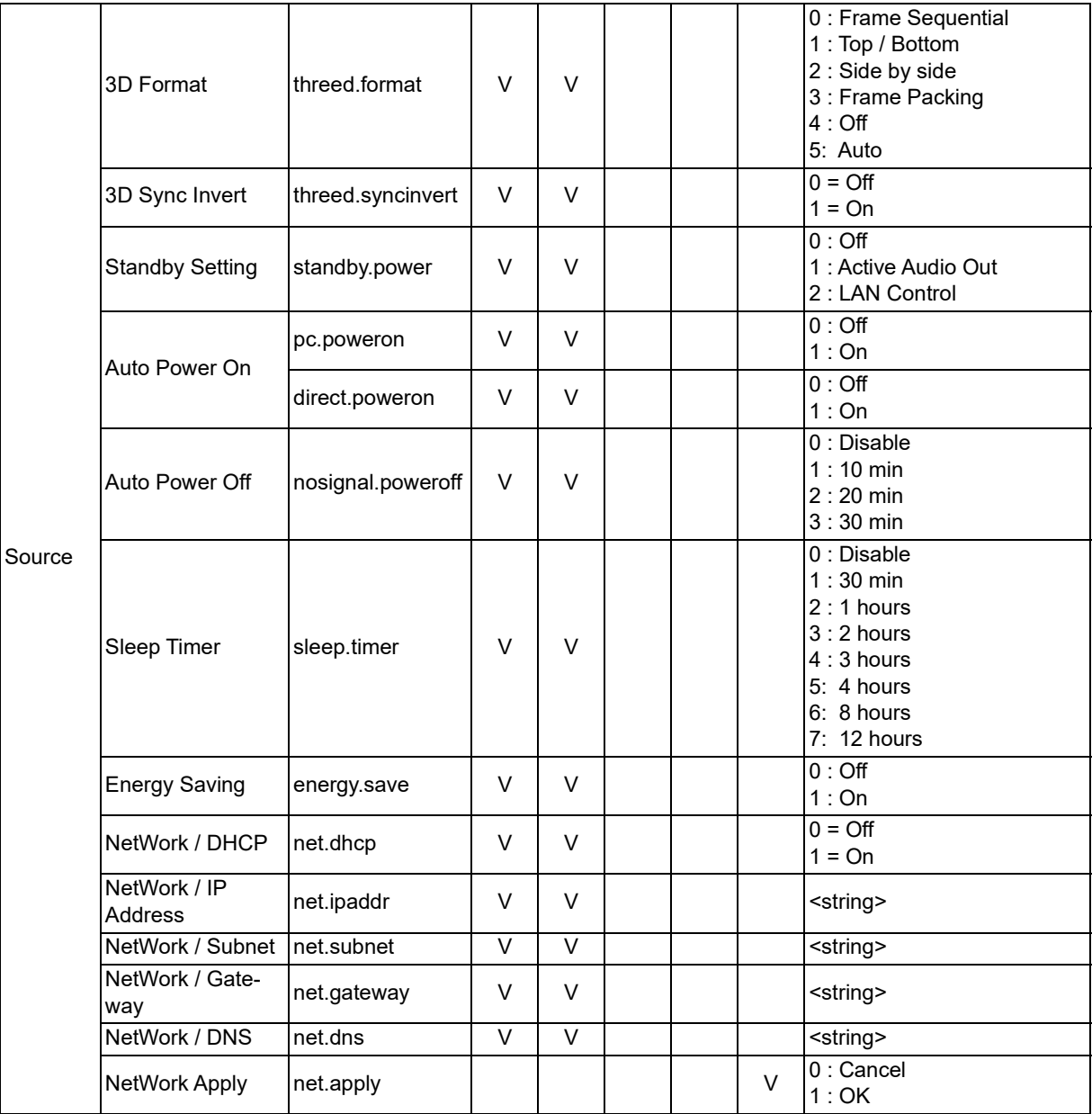

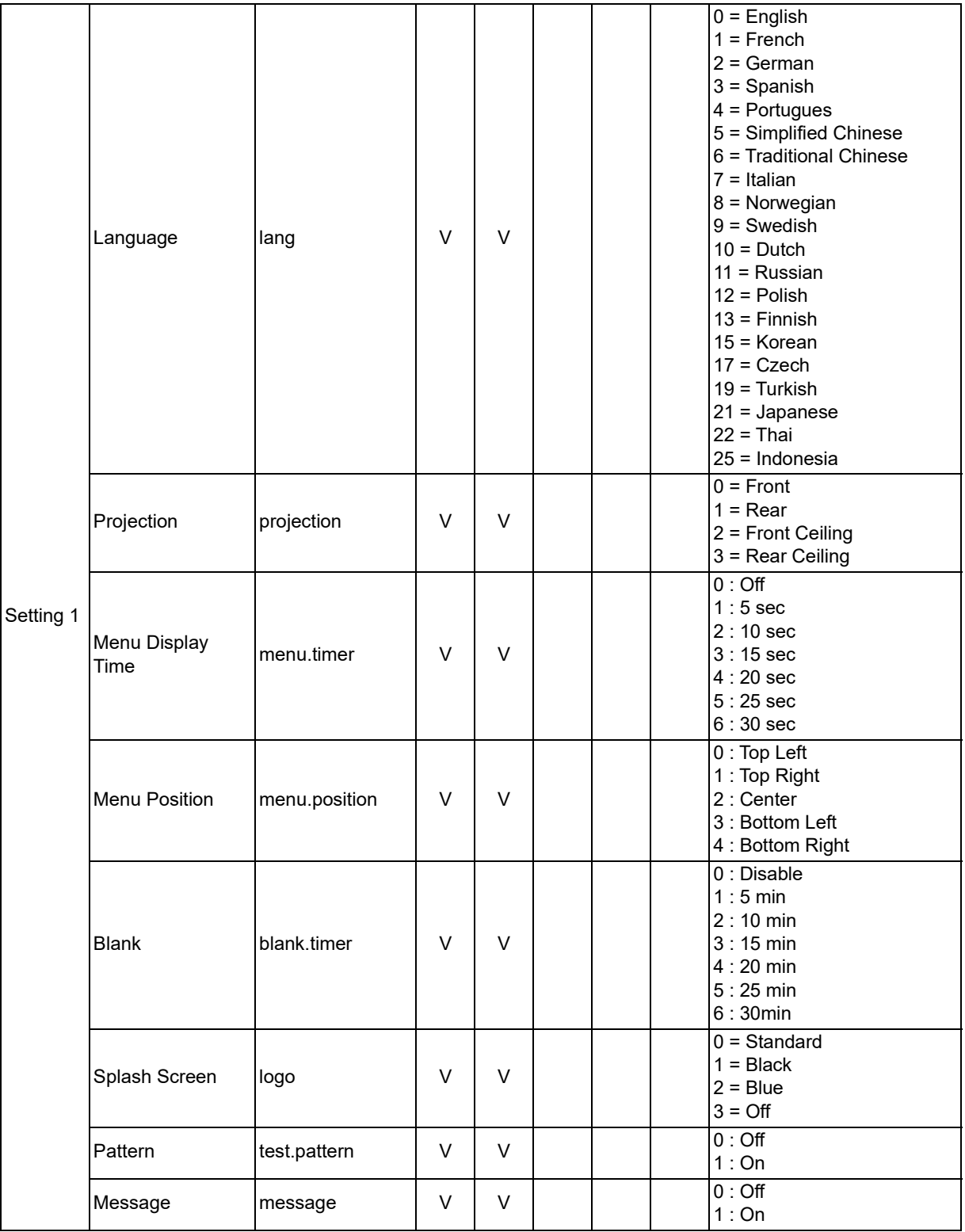

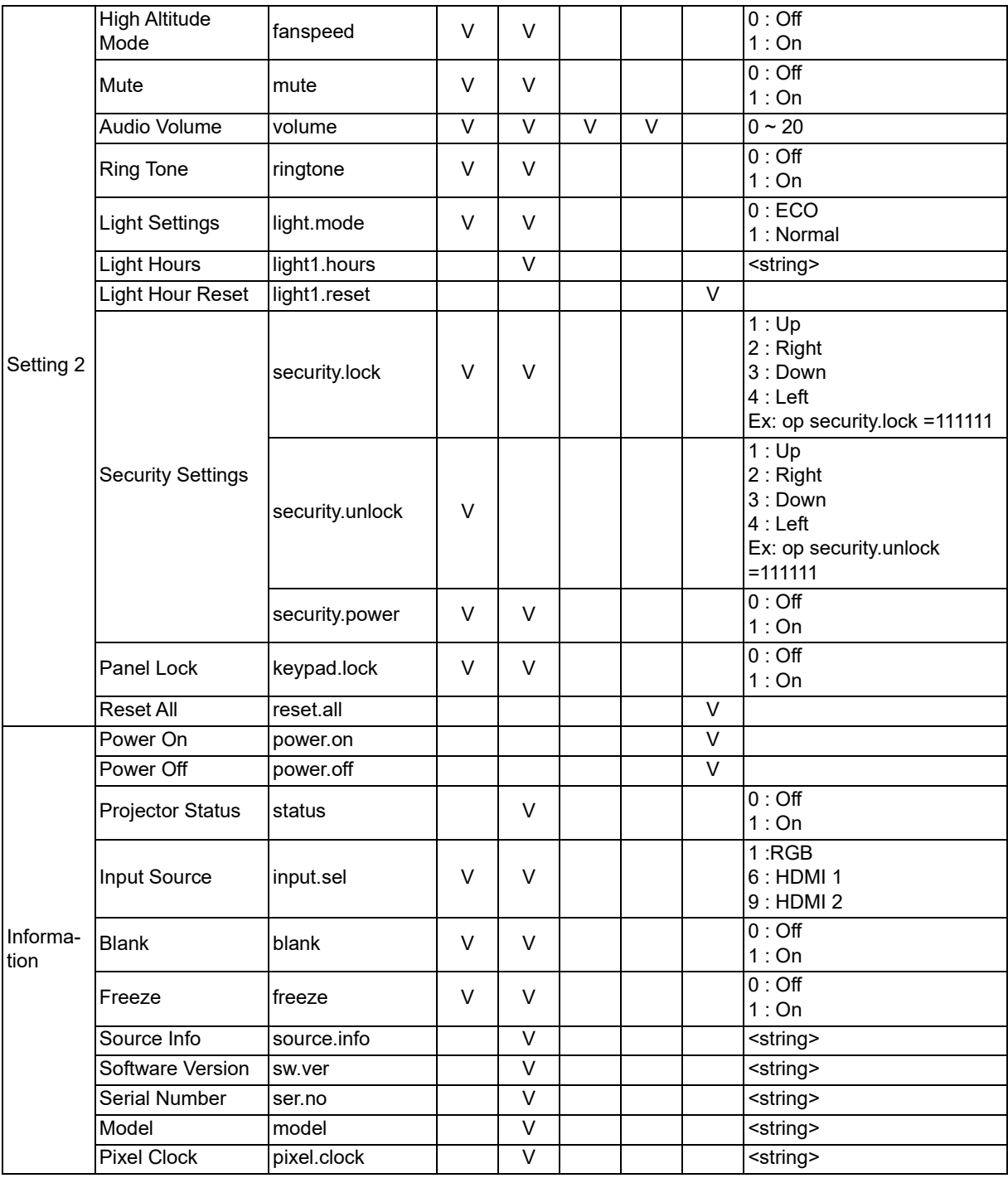

# <span id="page-63-0"></span>**Servis bilgileri**

#### **Avrupa, Orta Doğu ve Afrika**

Vivitek Servis ve Destek Zandsteen 15 2132 MZ Hoofddorp Hollanda Tel: Pazartesi - Cuma 09:00 - 18:00 İngiltere (UK): 0333 0031993 Almanya: 0231 7266 9190 Fransa: 018 514 8582 Rusya: +7 (495) 276-22-11 Uluslararası: +31 (0) 20 721 9318 E-posta: support@vivitek.eu [URL: http://www.vivitek.eu/support/contact-support](http://www.vivitek.eu/support/contact-support)

#### **Kuzey Amerika**

Vivitek Service Center 15700 Don Julian Road, Suite B City of Industry, CA. 91745 ABD Tel: 855-885-2378 (Ücretsiz) E-posta: T.services1@vivitekcorp.com [URL: www.vivitekusa.com](www.vivitekusa.com)

#### **Asya ve Tayvan**

Vivitek Service Center 7F, No.186, Ruey Kuang Road, Neihu District Taipei, Tayvan 11491 Tel: 886-2-8797-2088, ext. 6899 (Direct) Tel: 0800-042-100 (Ücretsiz) E-posta: kenny.chang@vivitek.com.tw [URL: www.vivitek.com.tw](www.vivitek.com.tw)

中国/China Vivitek客服中心 上海市闵行区申长路618号绿谷广场A座7楼 邮政编码:201106 400客服热线:400 888 3526 公司电话:021-58360088 客服邮箱:service@vivitek.com.cn 官方网站:<www.vivitek.com.cn>

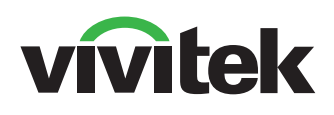

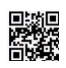

Daha fazla ürün bilgisi için www.vivitekcorp.com adresini ziyaret edin Telif Hakkı © 2023 Delta Electronics, Inc. Tüm Hakları Saklıdır

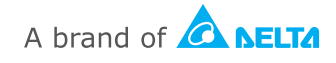